# **SunFounder PiCar-V**

**www.sunfounder.com**

**2022 08 02**

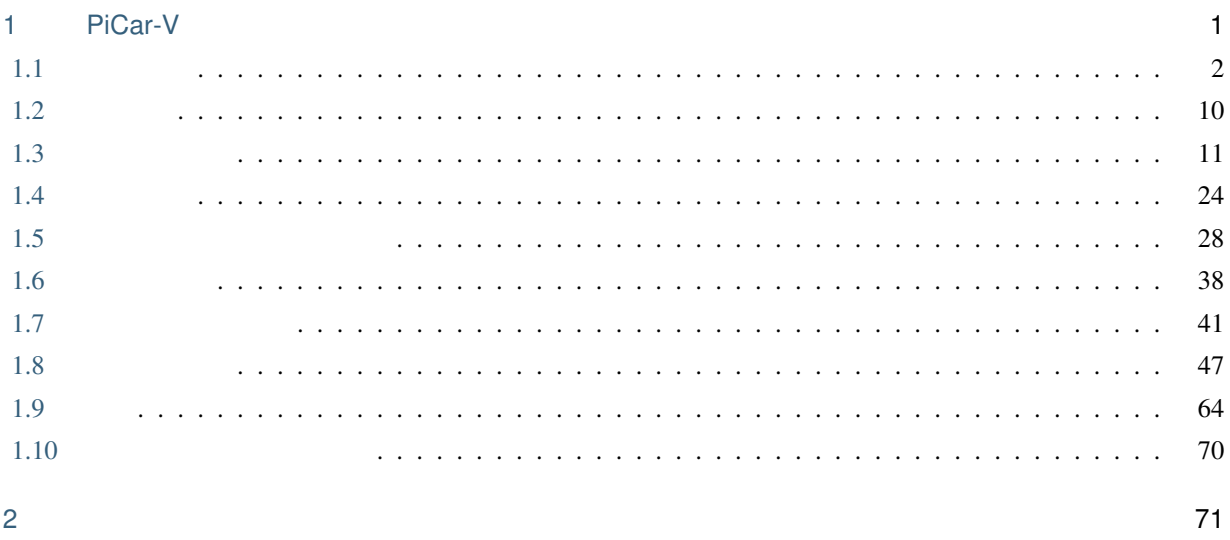

 $\overline{c}$ 

# <span id="page-4-0"></span>1

# PiCar-V

PiCar-V USB  $3$ 

 $Picar-V$ 

PDF 2000 to 2000 to 2000 to 2000 to 2000 to 2000 to 2000 to 2000 to 2000 to 2000 to 2000 to 2000 to 2000 to 20

#### [:https://github.com/sunfounder/SunFounder\\_PiCar-V/tree/V3.0.](https://github.com/sunfounder/SunFounder_PiCar-V/tree/V3.0)

Github

[cs@sunfounder.com](mailto:cs@sunfounder.com)

# <span id="page-5-0"></span>**1.1** 部品一覧

**1.1.1** プレート

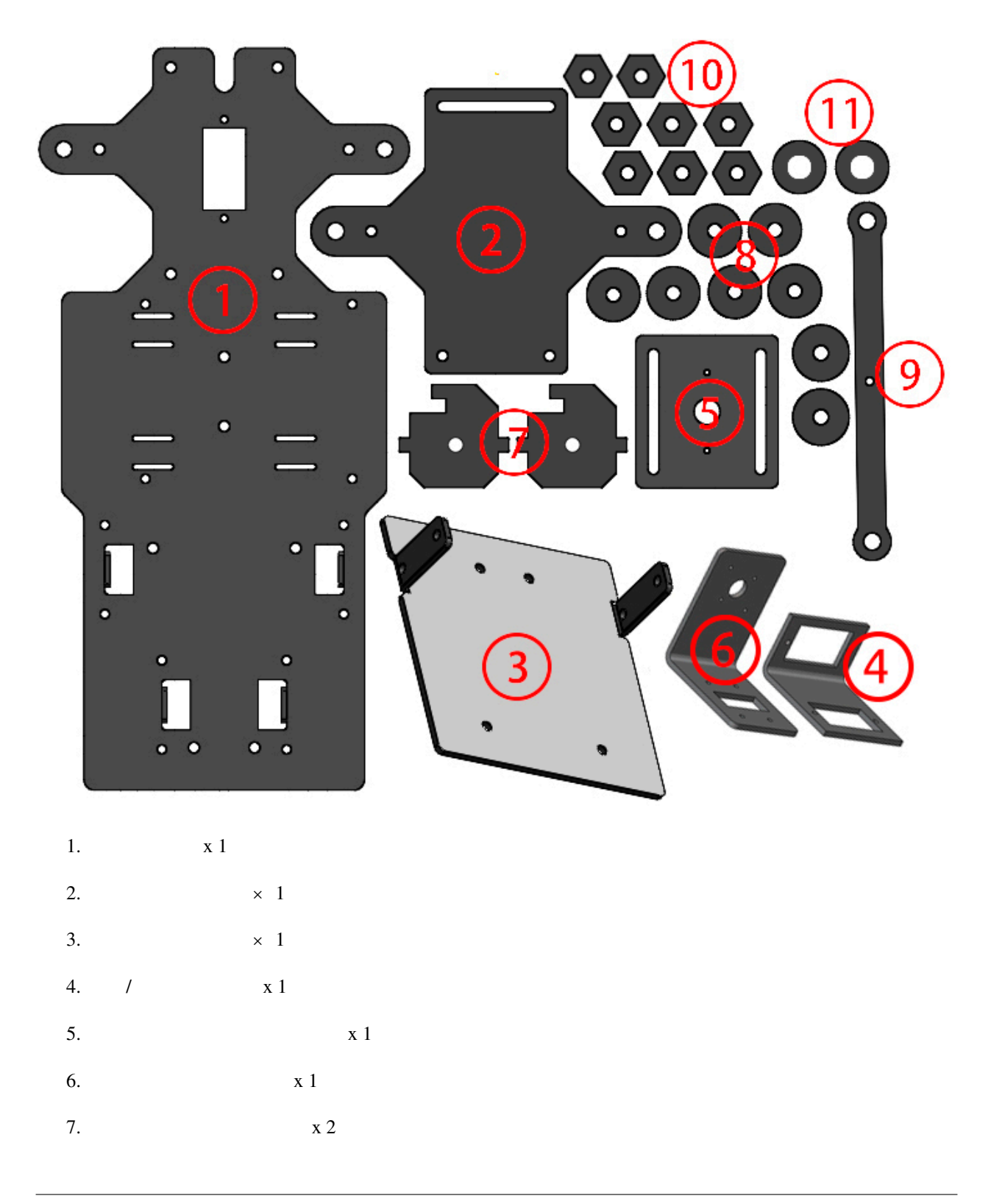

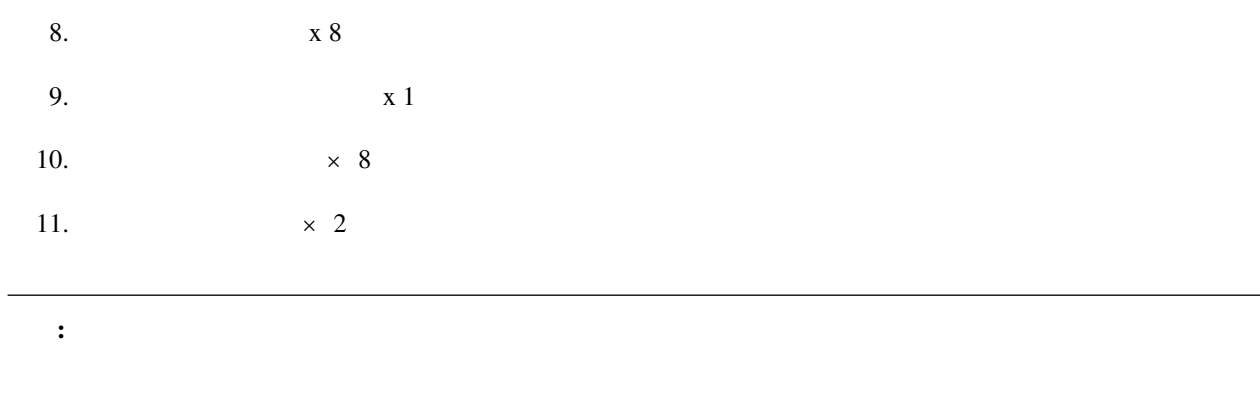

## $1.1.2 \times 3$

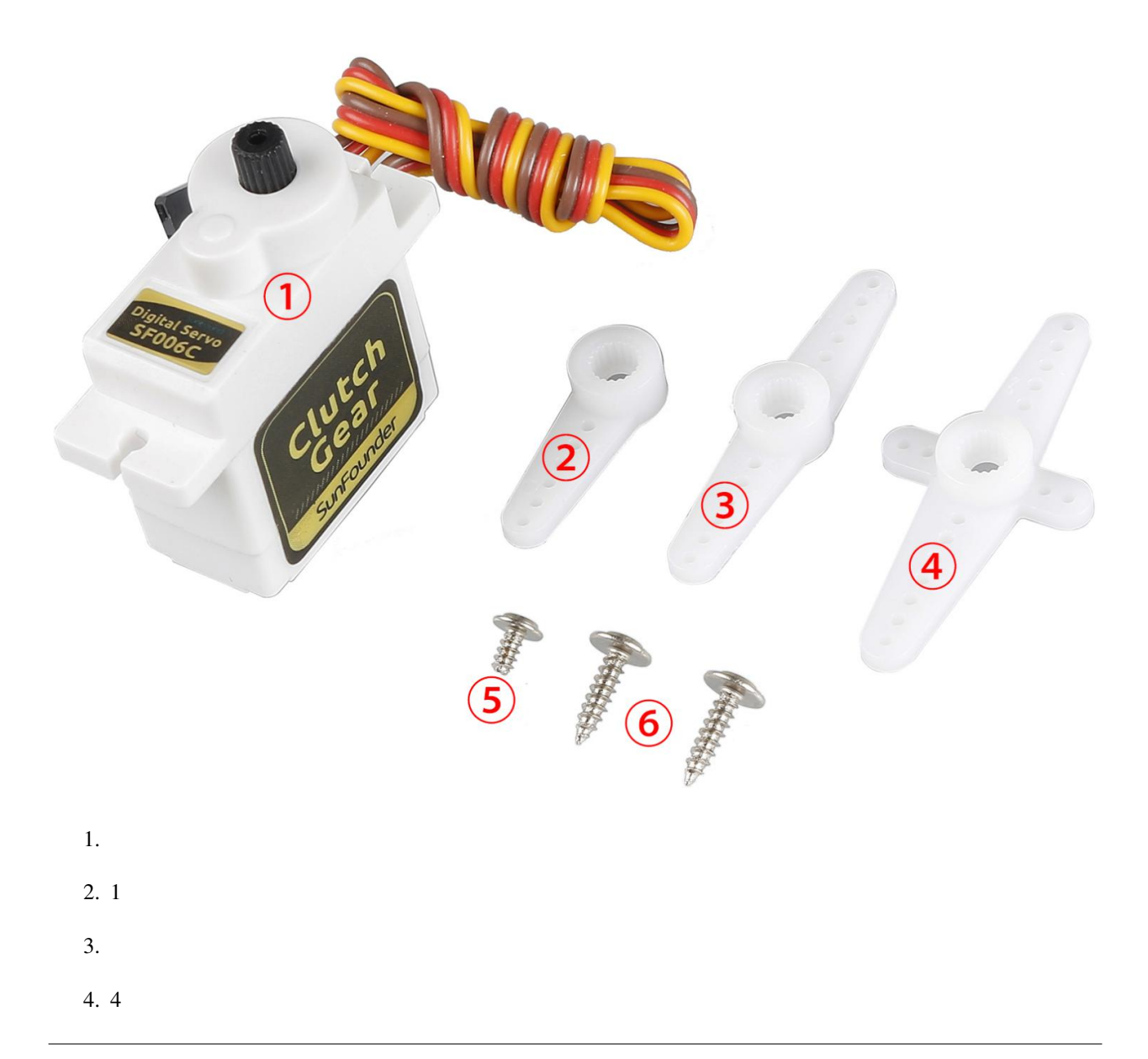

 $5.$ 

6.

#### 1.1.3

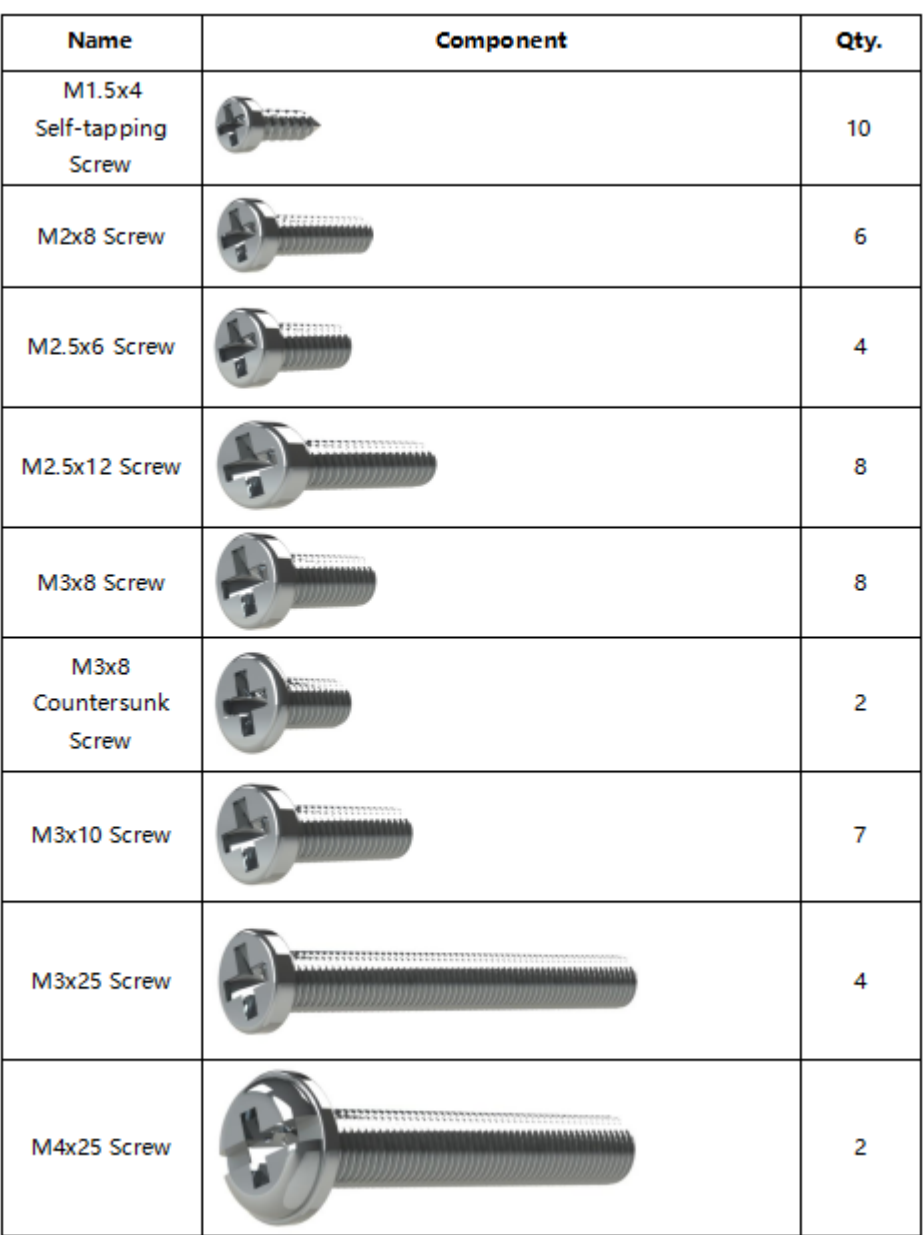

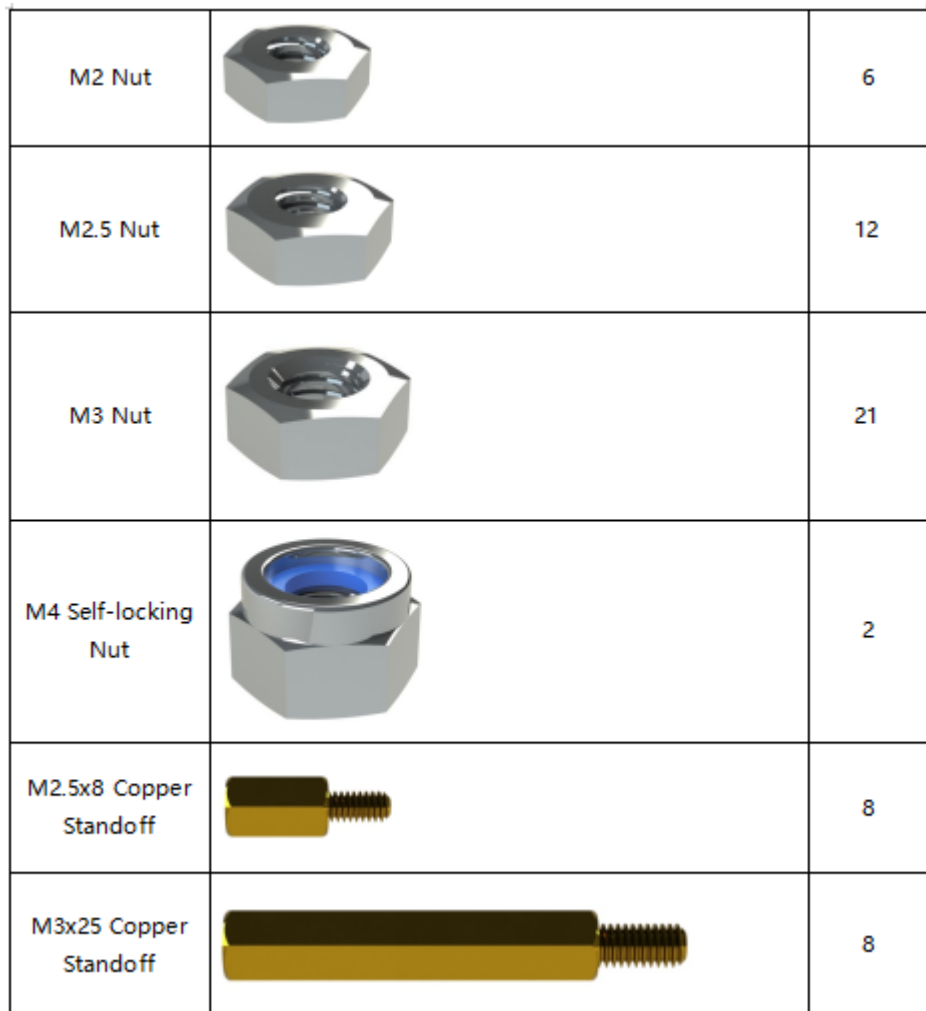

#### $1.1.4$

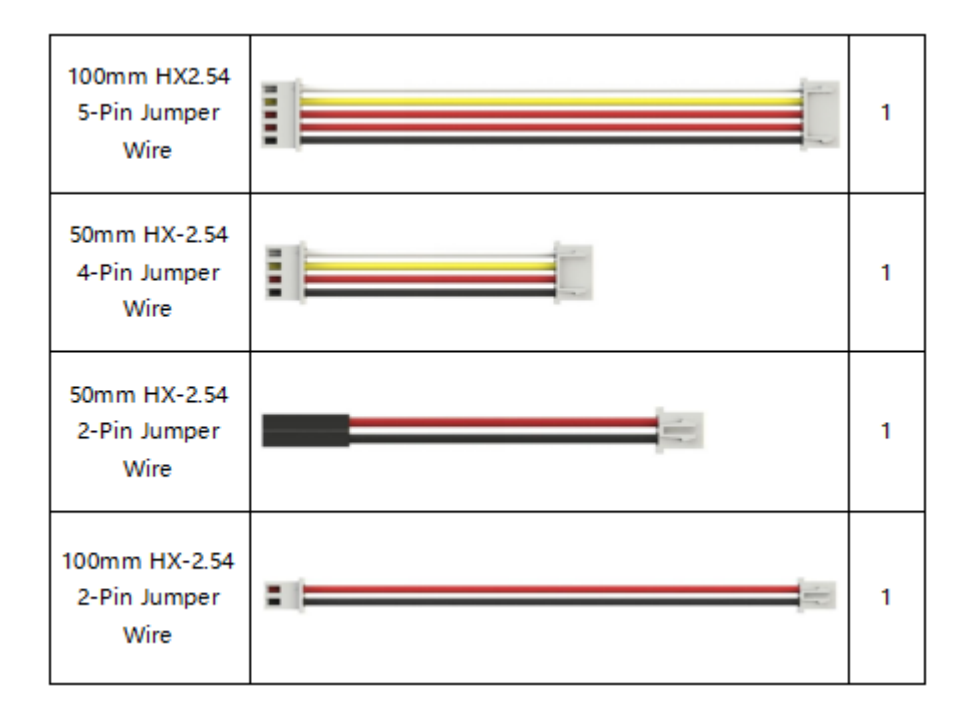

### **1.1.5 PCB**

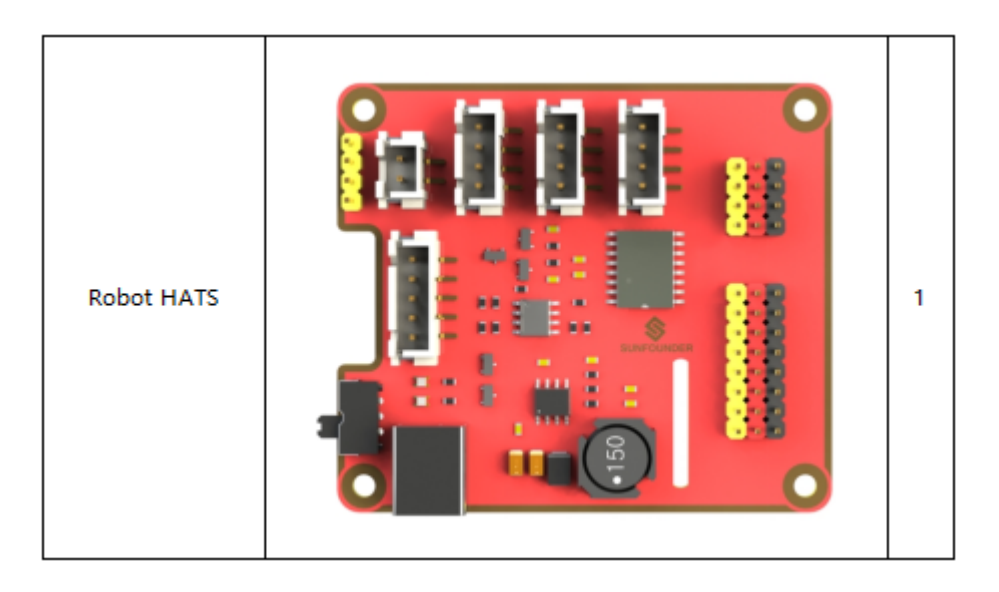

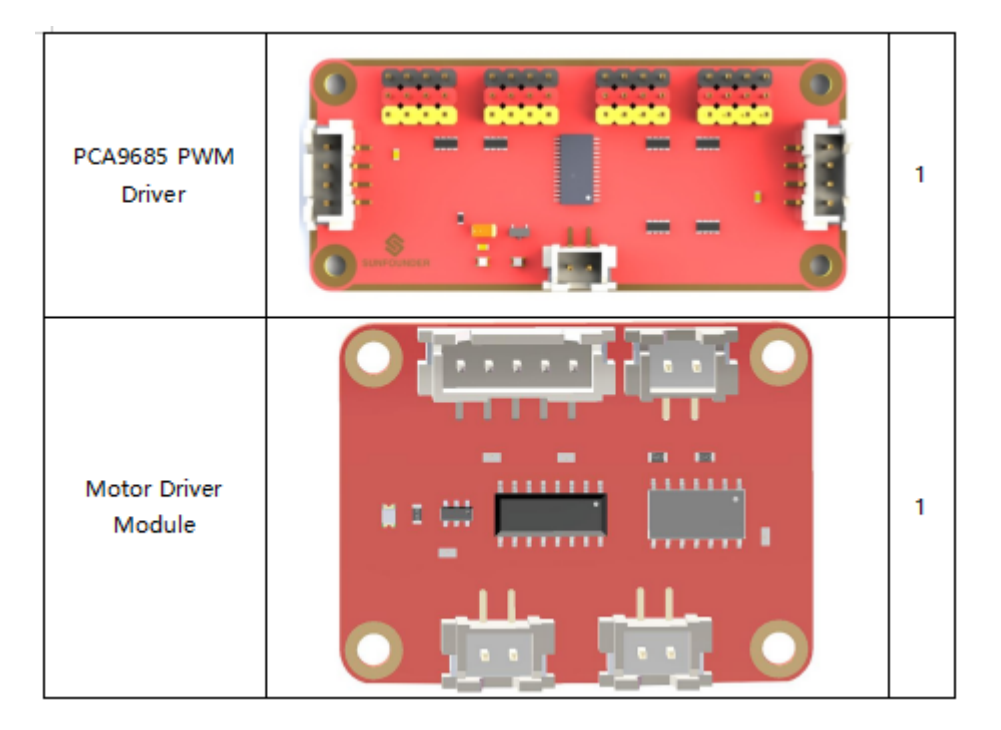

## $1.1.6$

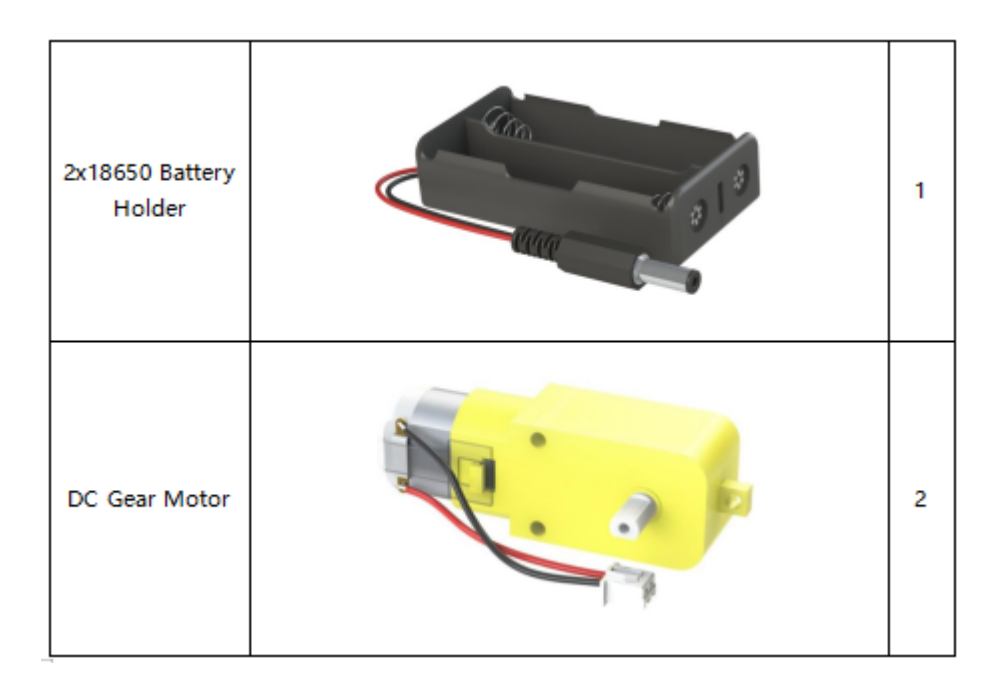

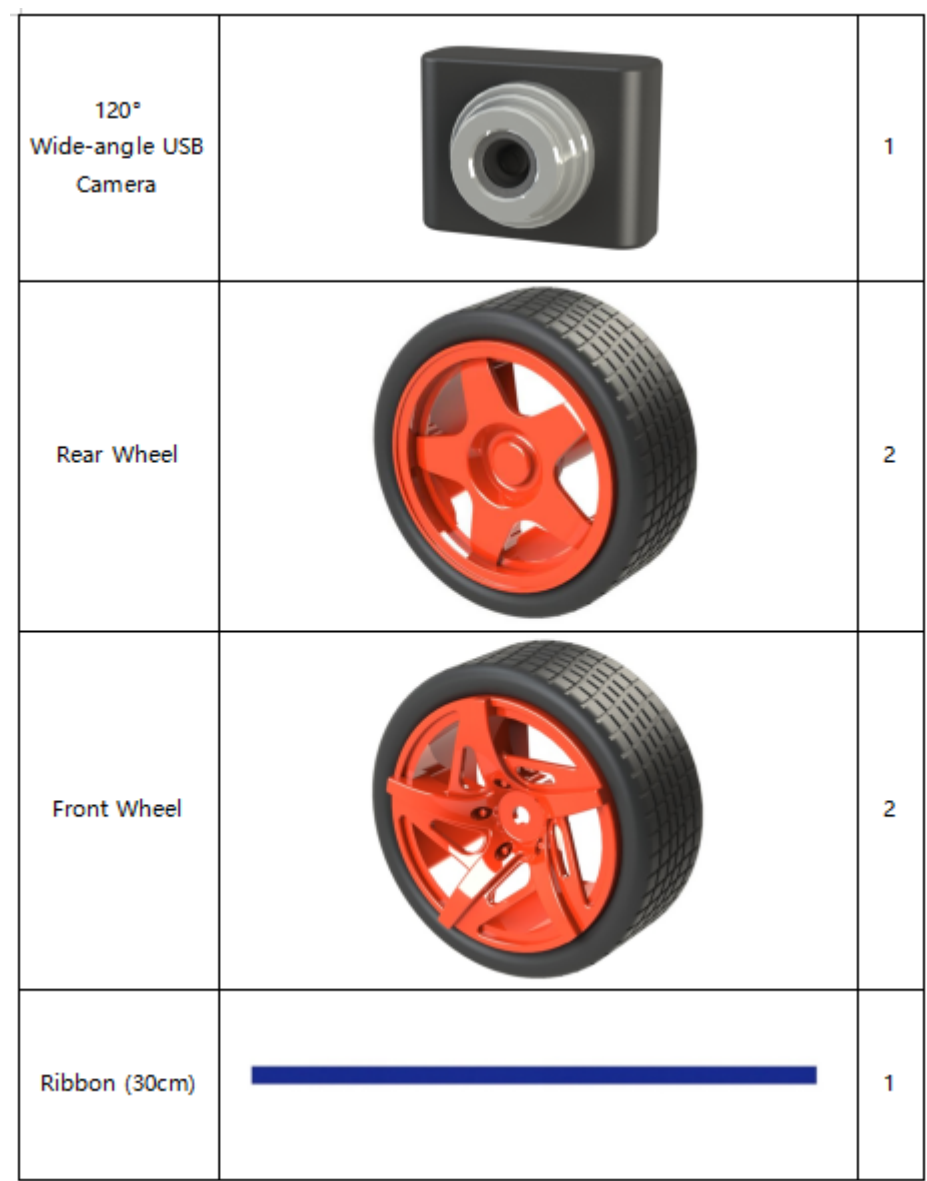

#### $1.1.7$

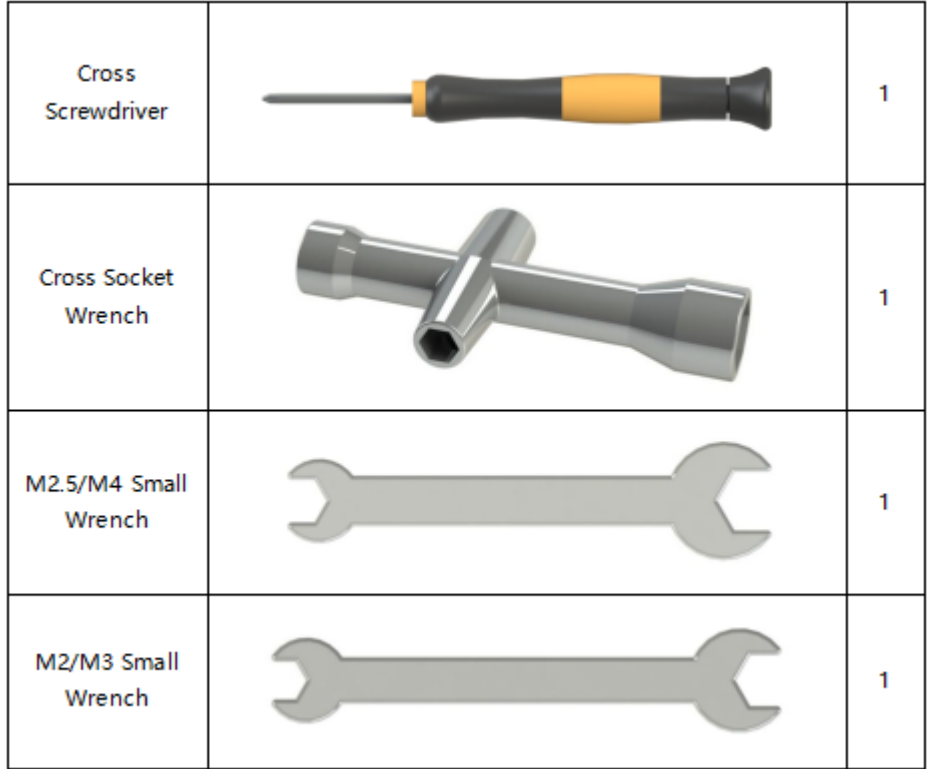

### **1.1.8**

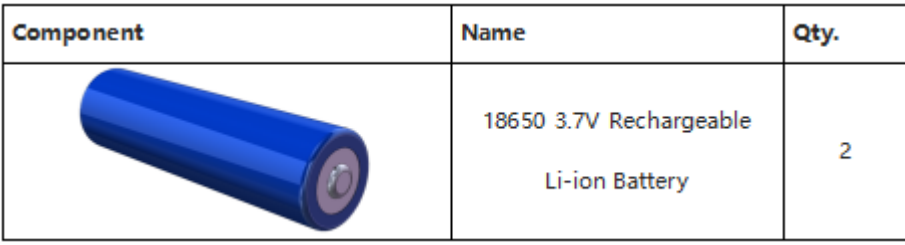

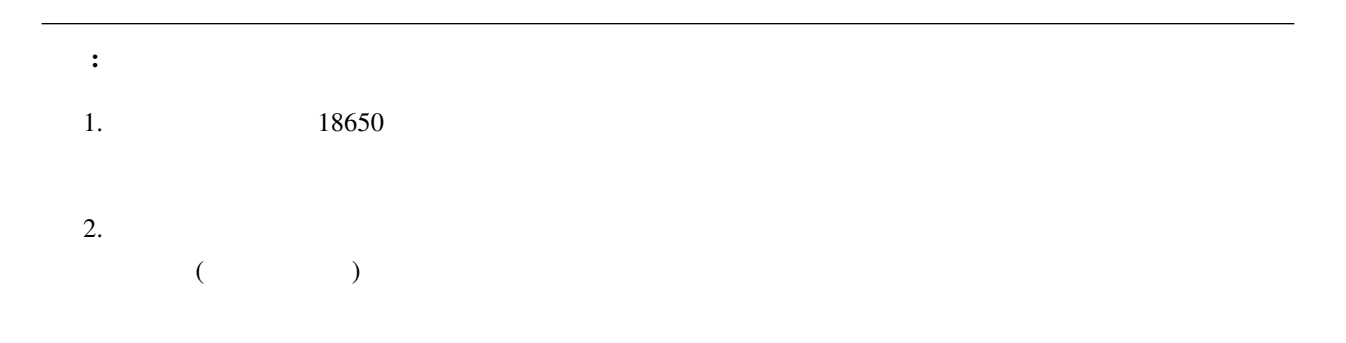

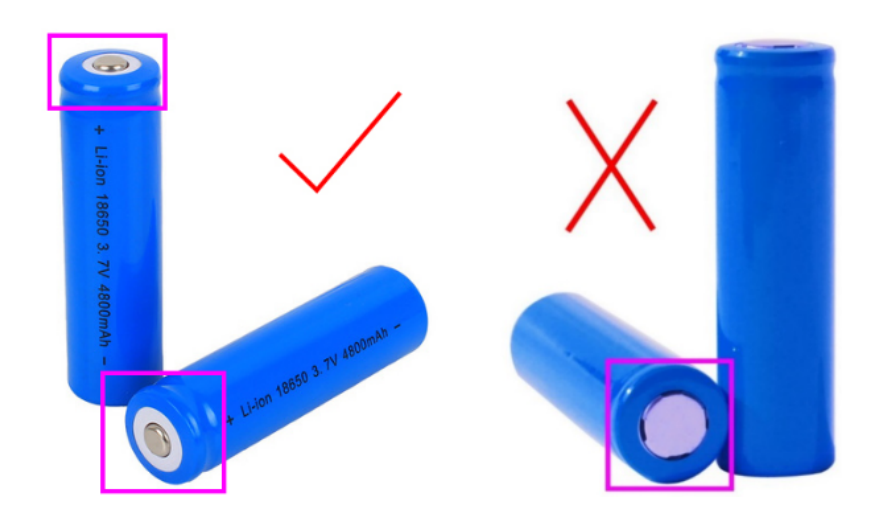

 $3.$ 

# <span id="page-13-0"></span> $1.2$

 $\rm\,D C$ 

PiCar-V 
PCA9685 PWM

PiCar-V extensive state in the set of the set of the set of the set of the set of the set of the set of the set of the set of the set of the set of the set of the set of the set of the set of the set of the set of the set

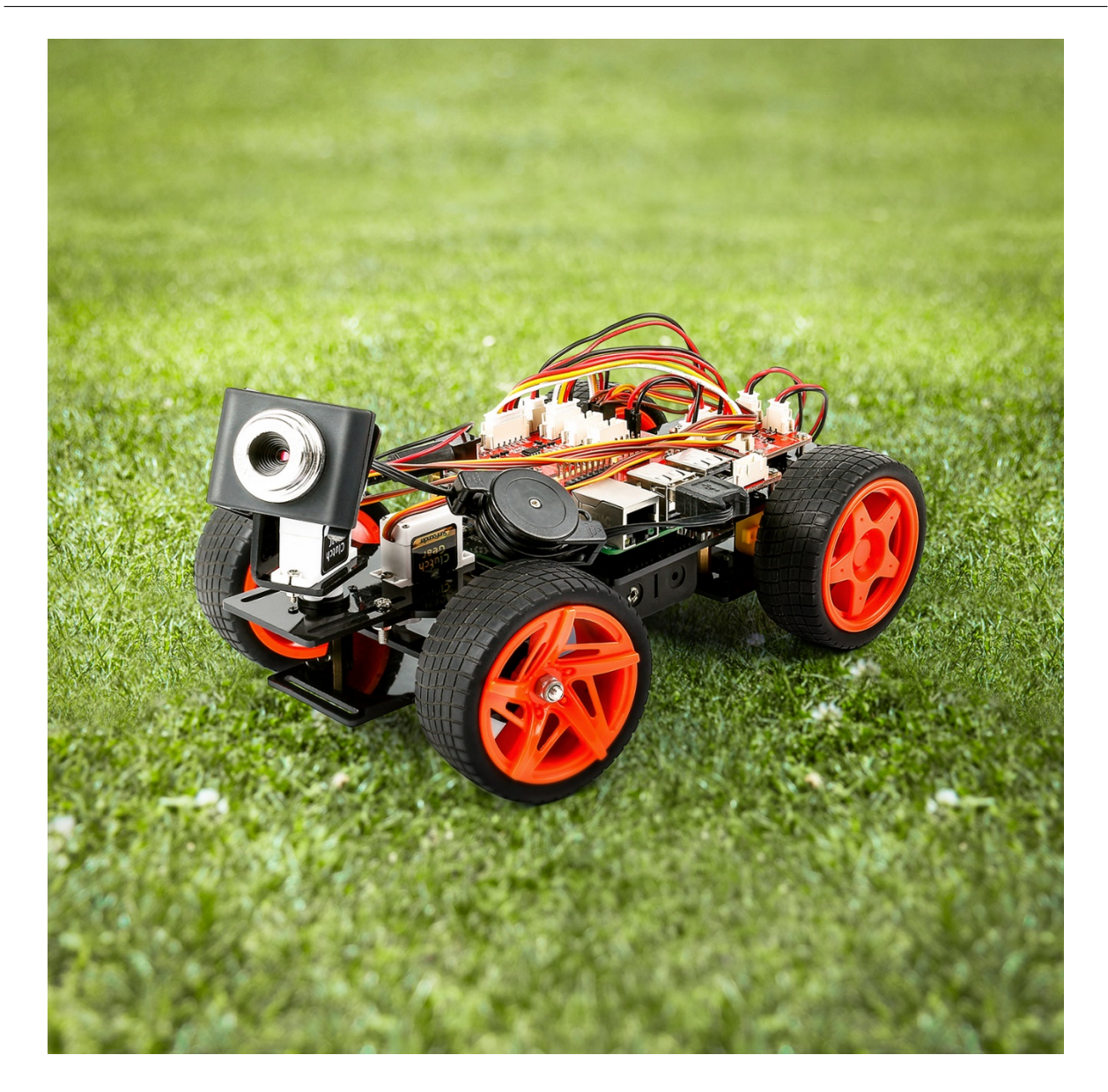

<span id="page-14-0"></span> $1.3$ 

#### $1.3.1$

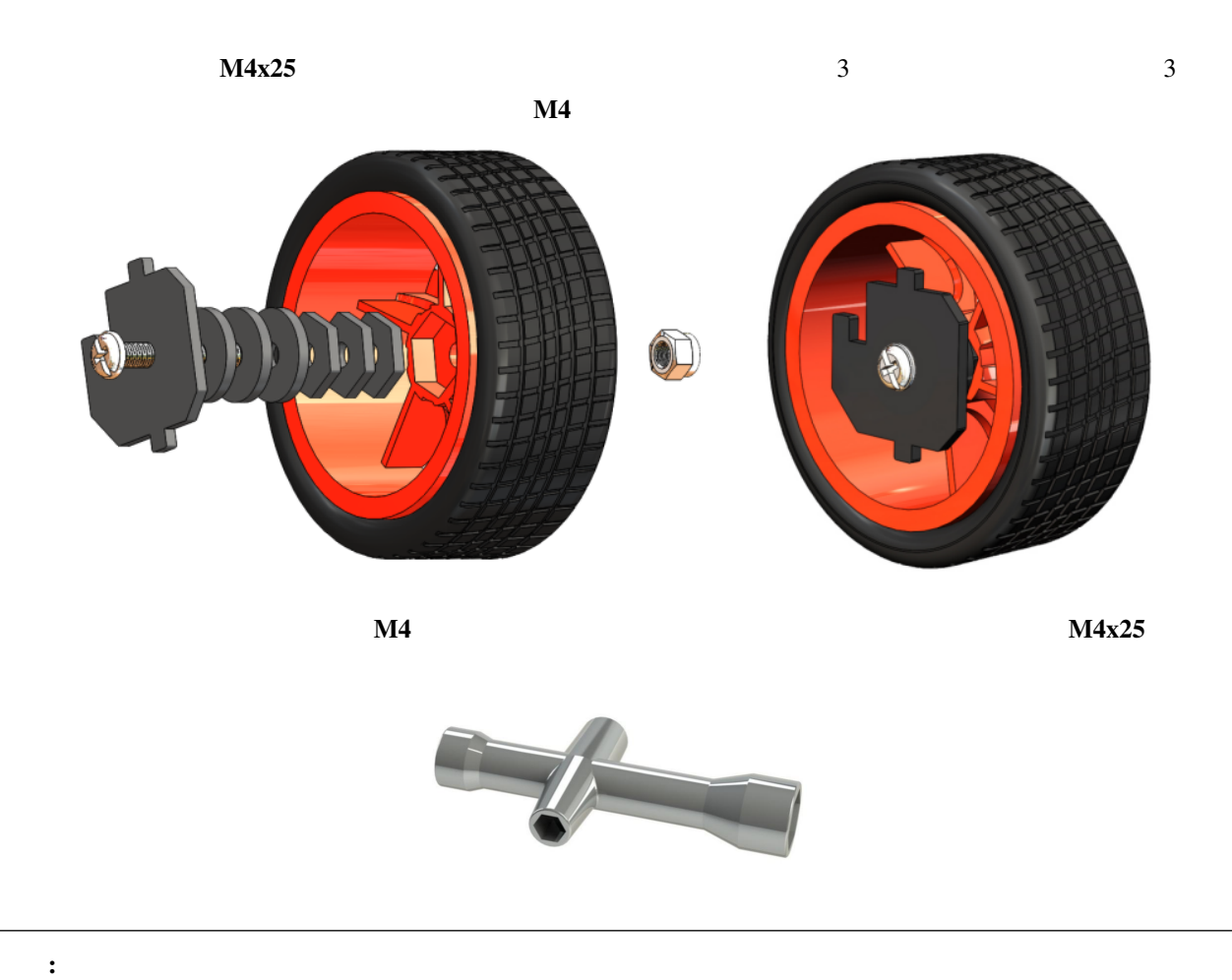

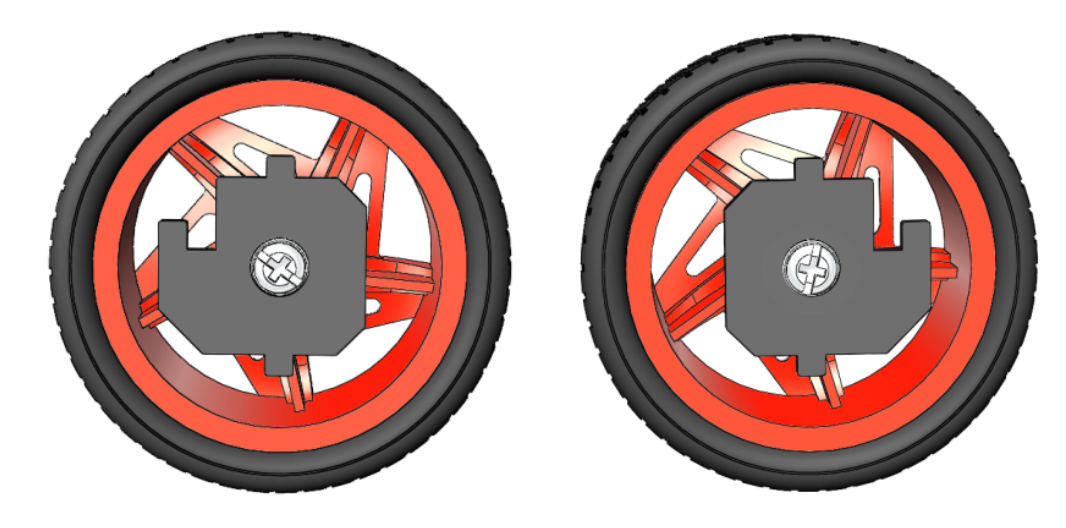

 $2$ 

#### **1.3.2**

 $2 x 2M1.5 x 4$  +  $)$  $0.0000$ **CONSIDERATION** Ø  $\odot \odot \odot \odot$ @

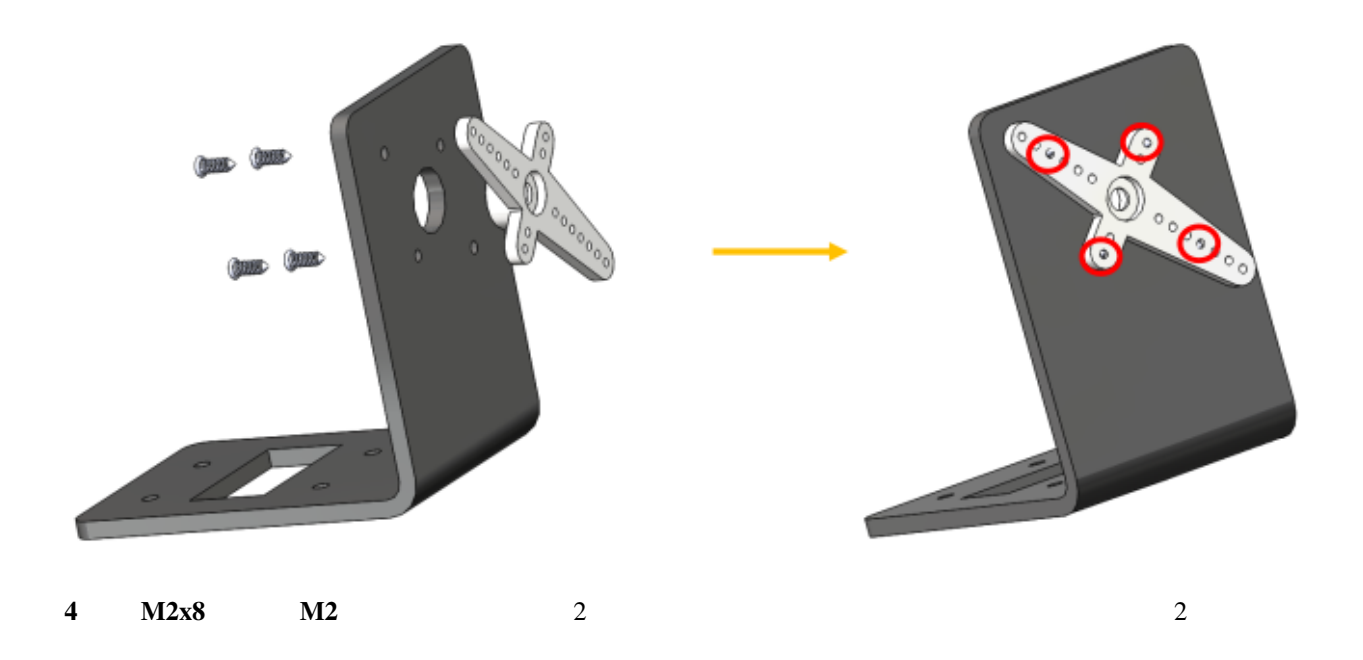

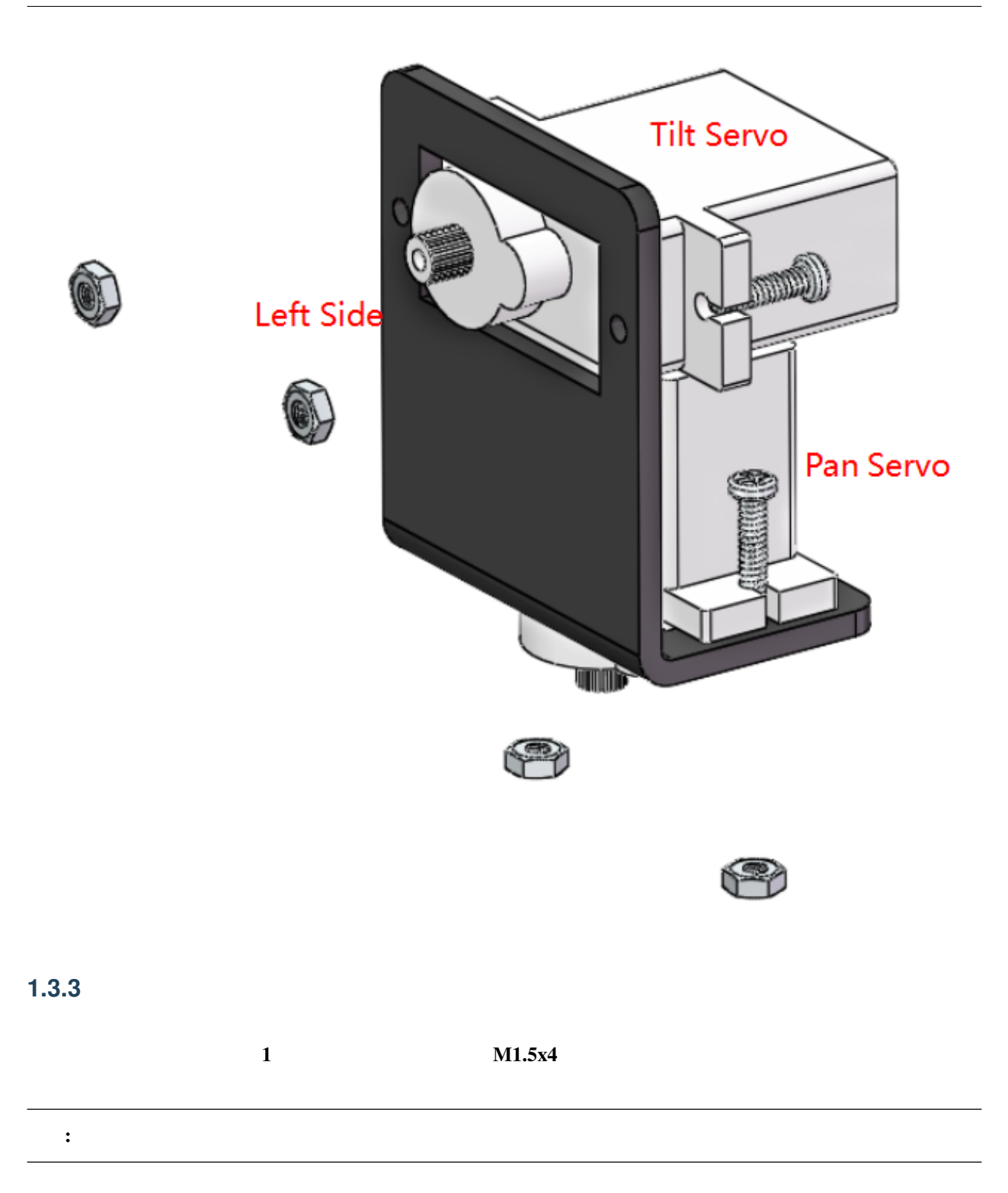

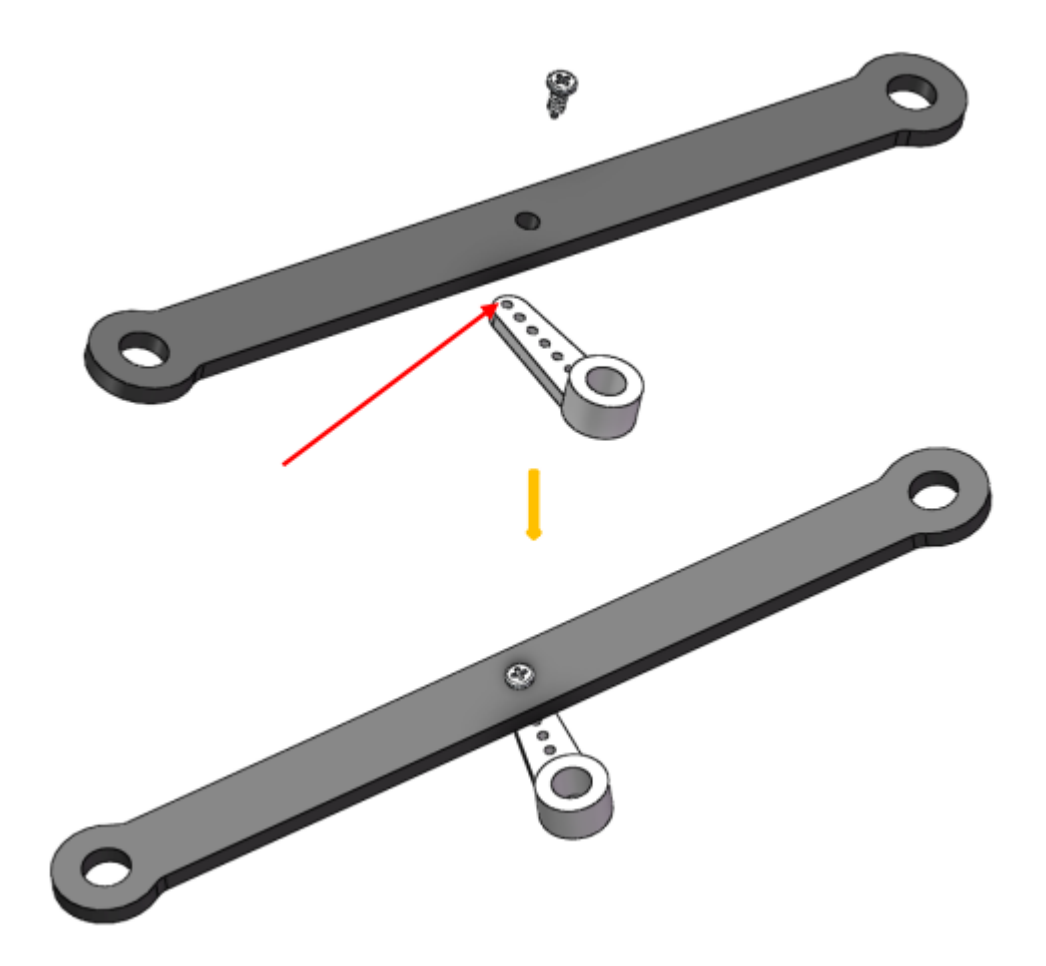

#### 1.3.4

 $M2.5x8$   $M2.5$ 

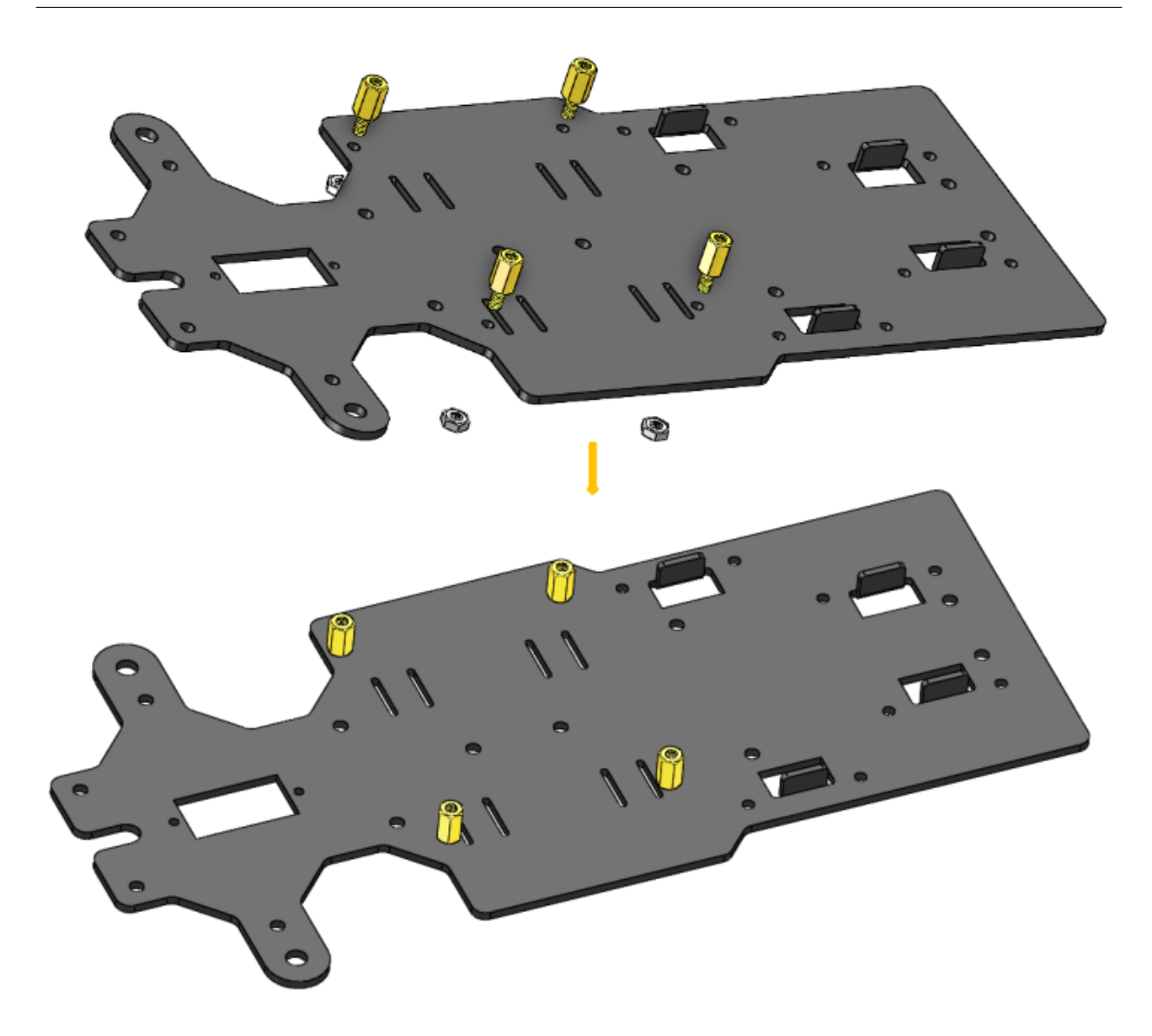

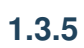

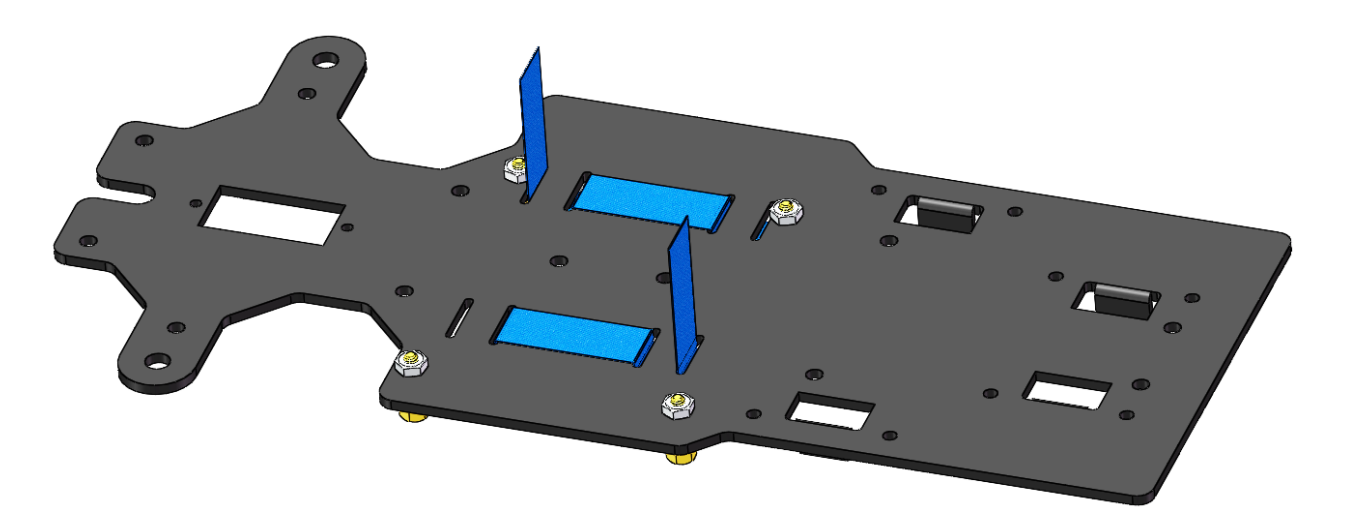

2  $\text{M3x8}$   $\text{M3}$ 

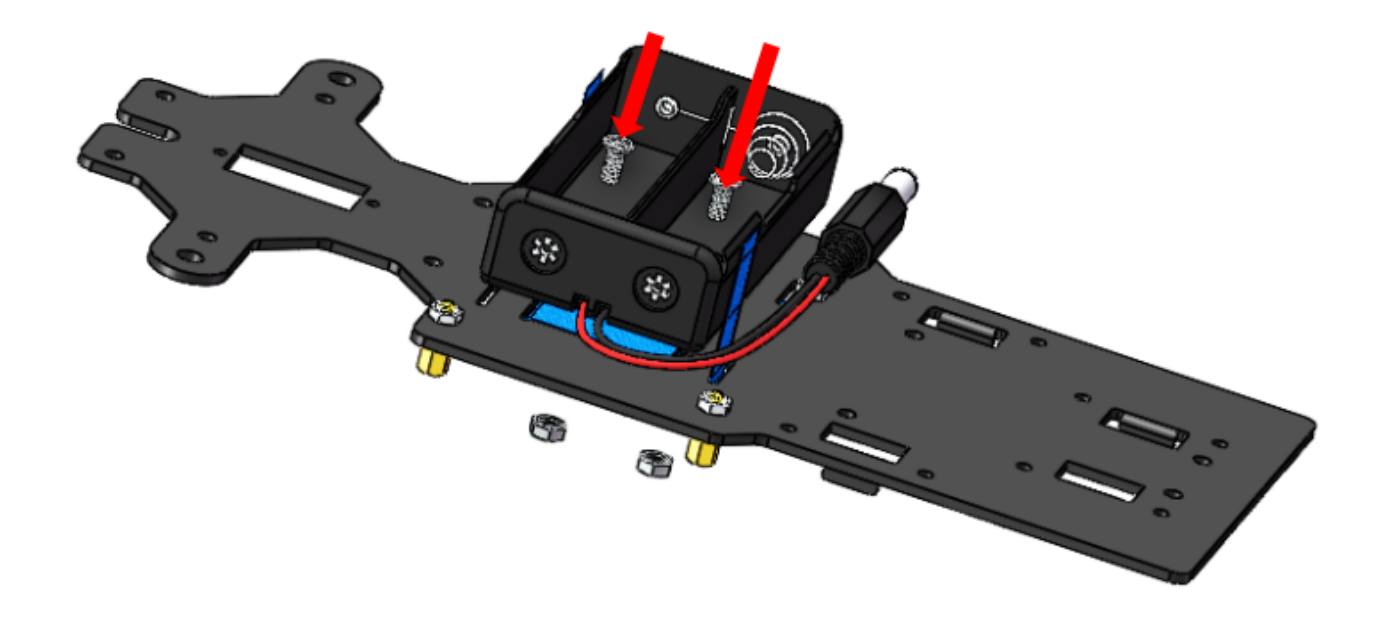

#### $1.3.6$

4 **M3x25** 4 **M3x8** 

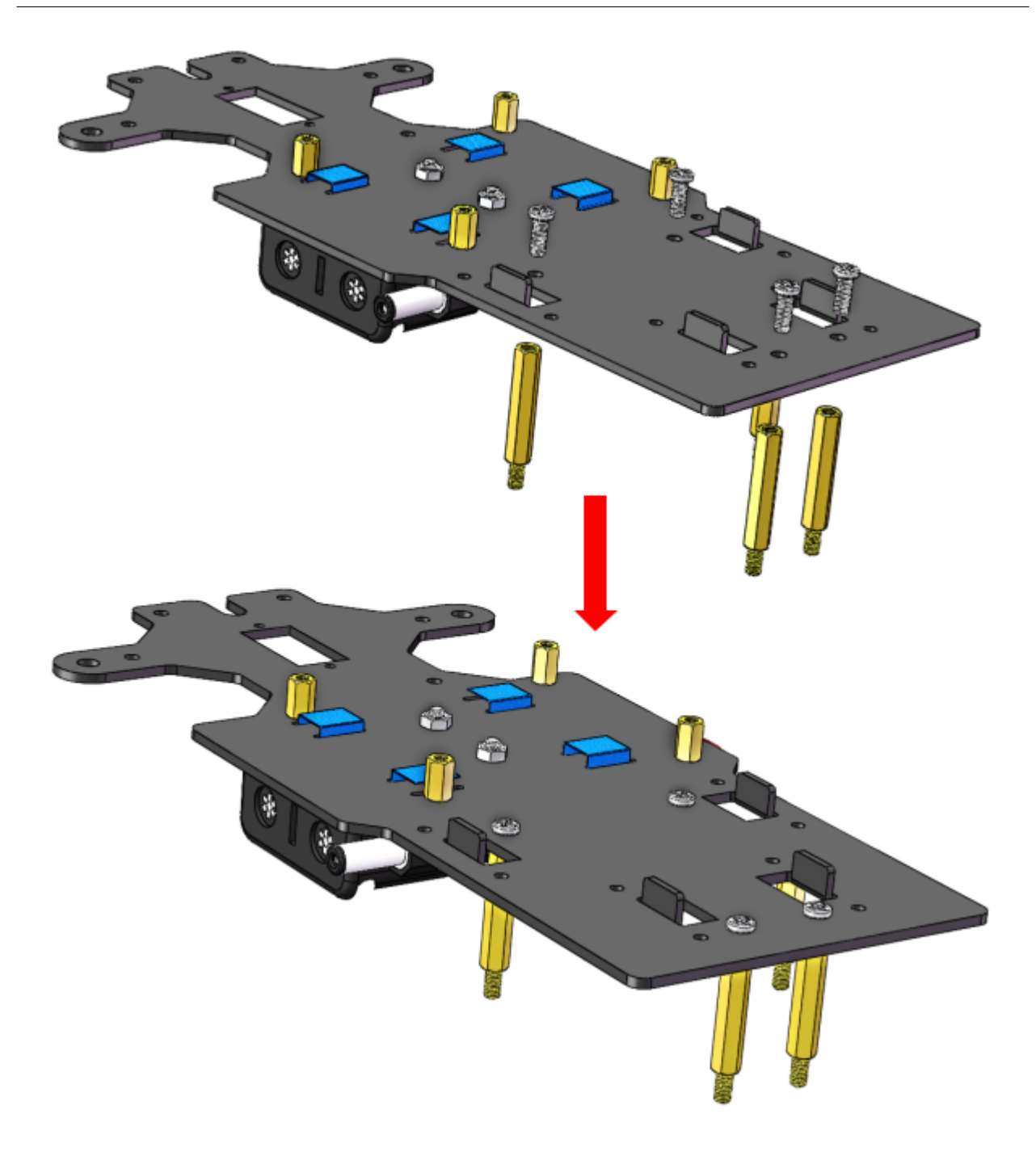

#### **1.3.7 PCB**

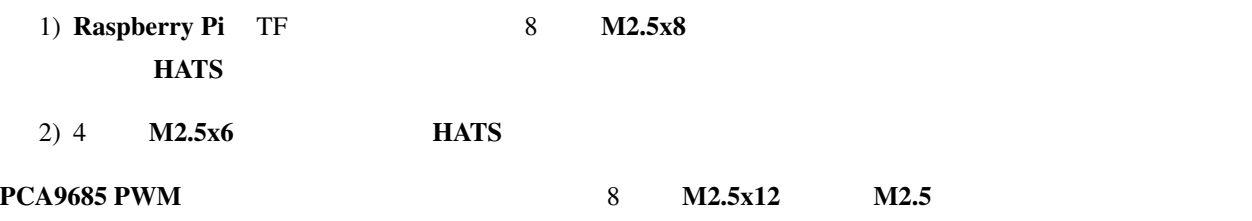

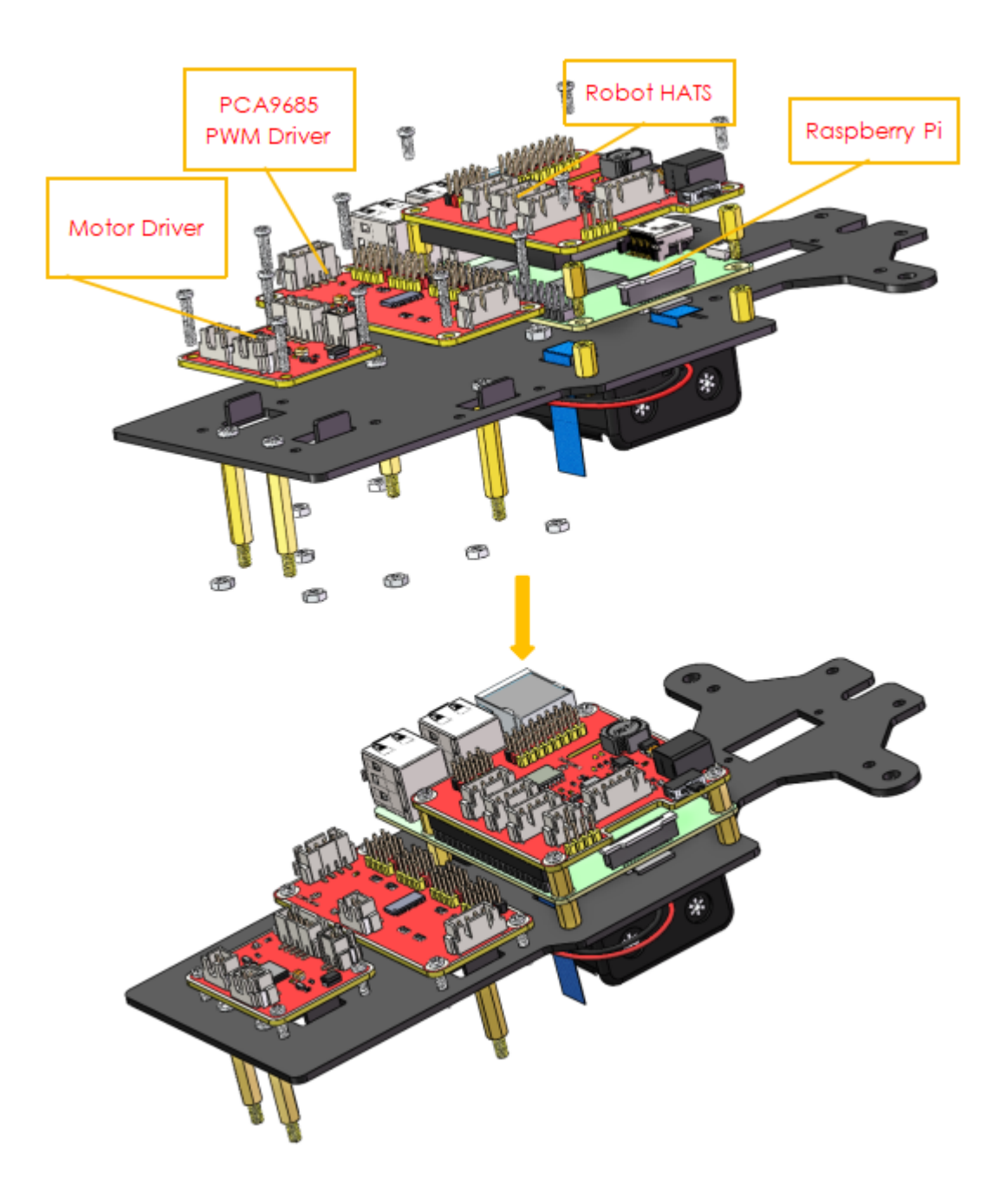

#### $1.3.8$

#### 4 **M3x25 M3** 2

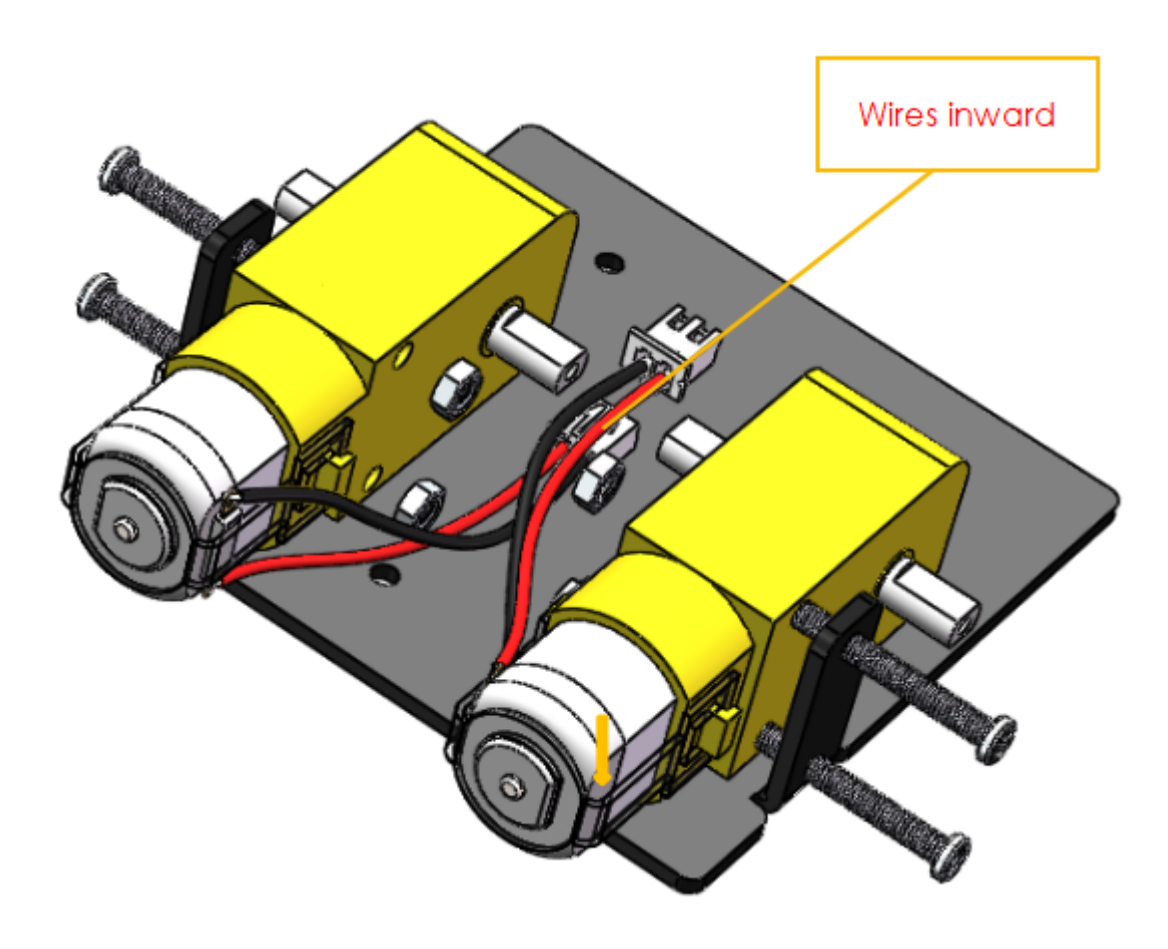

4 M3

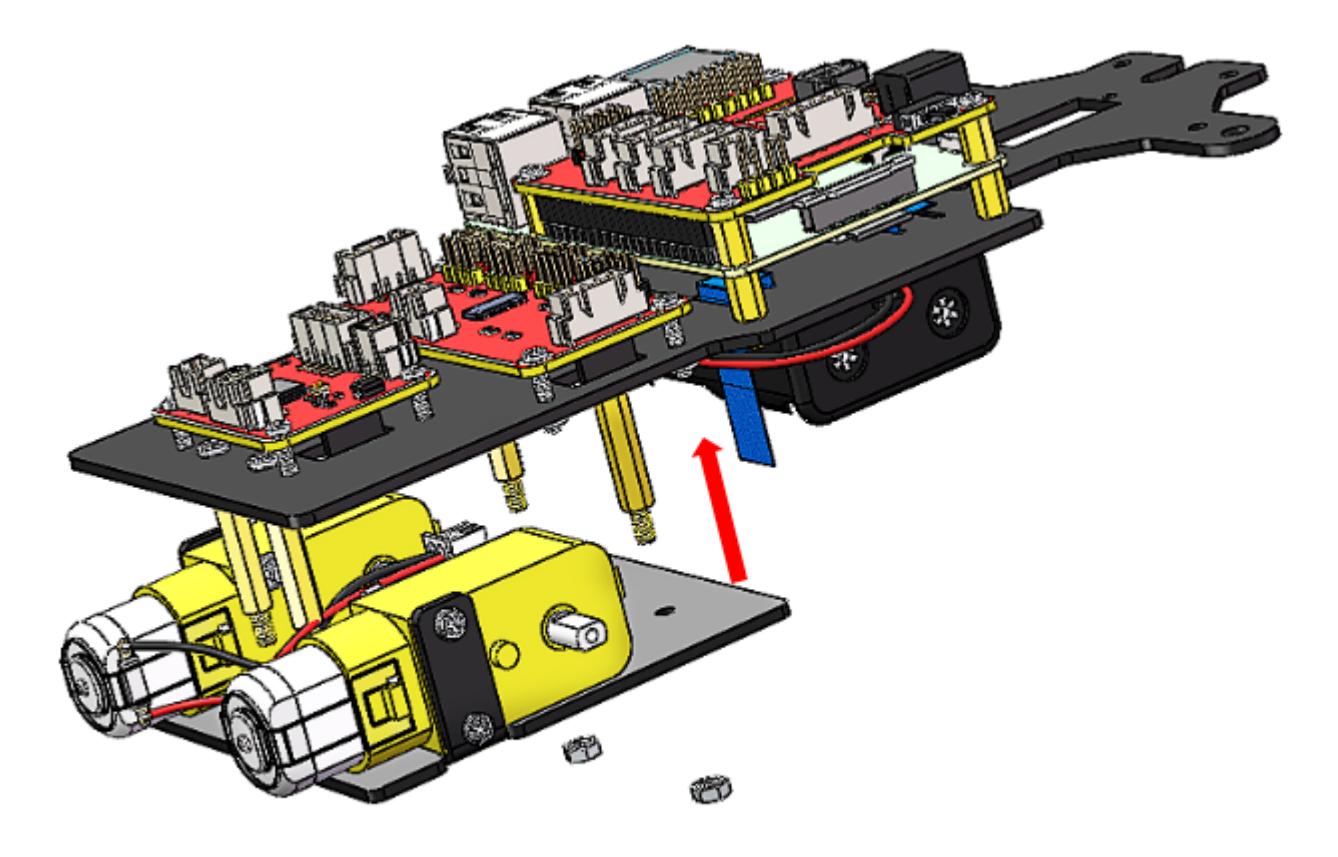

西野

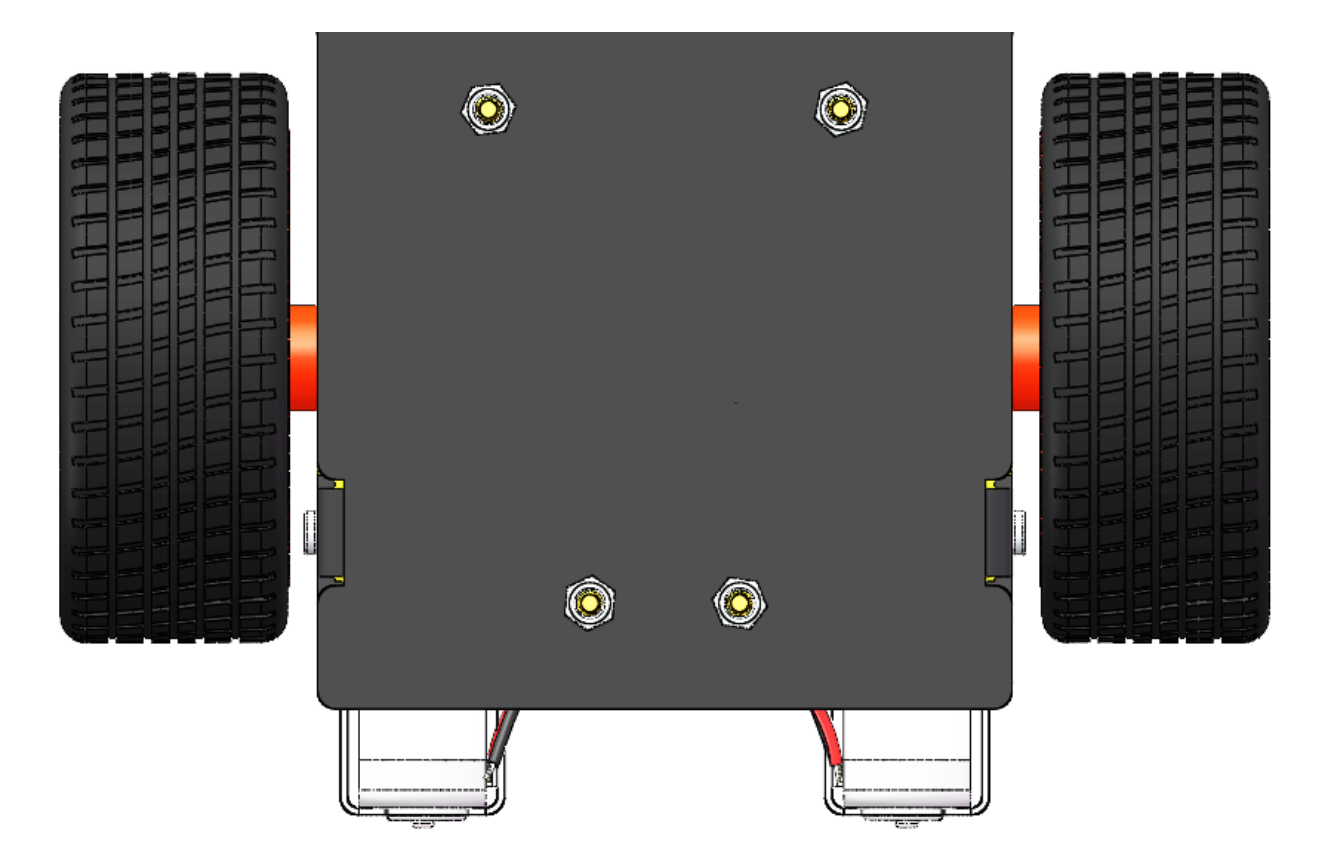

## <span id="page-27-0"></span> $1.4$

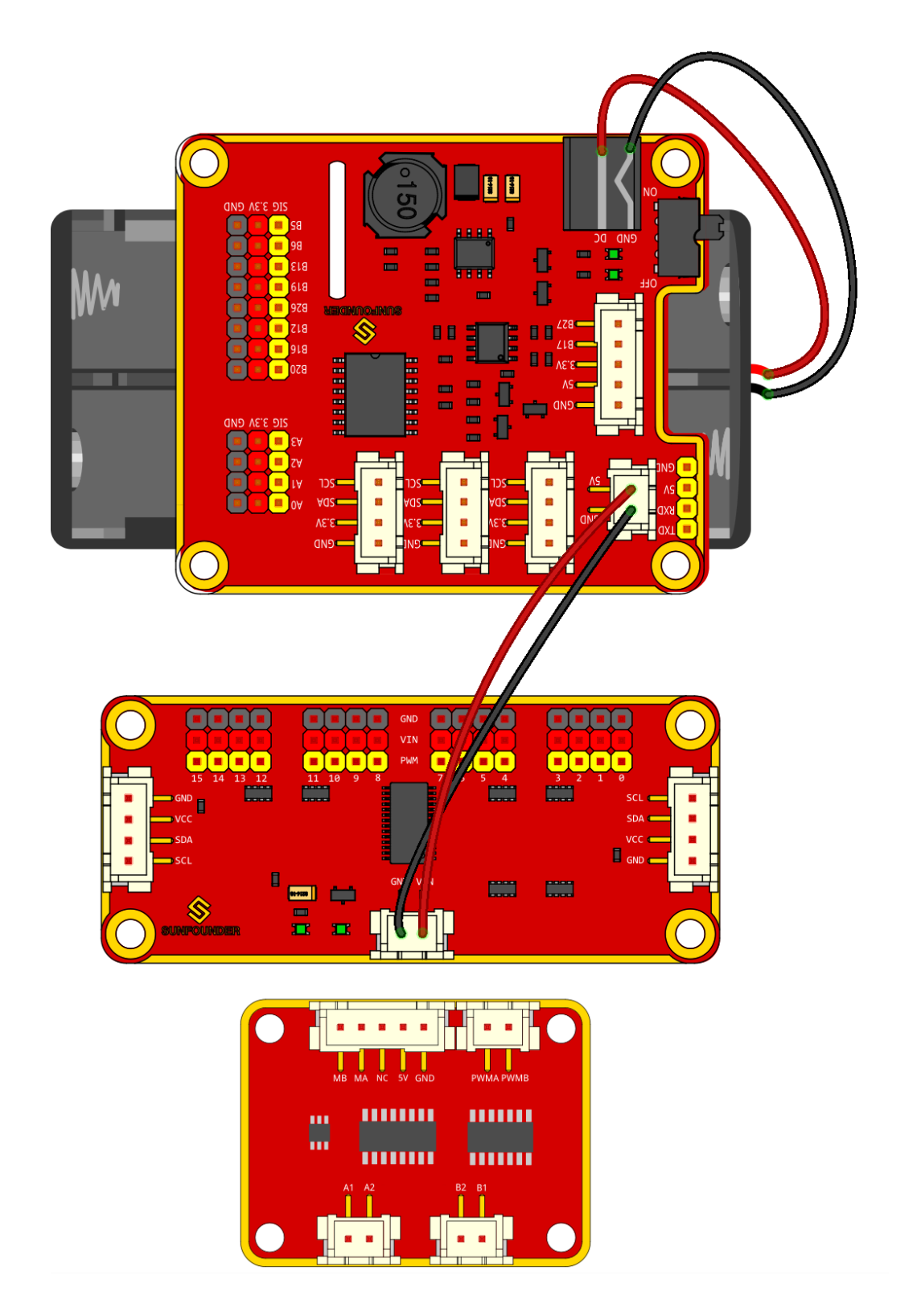

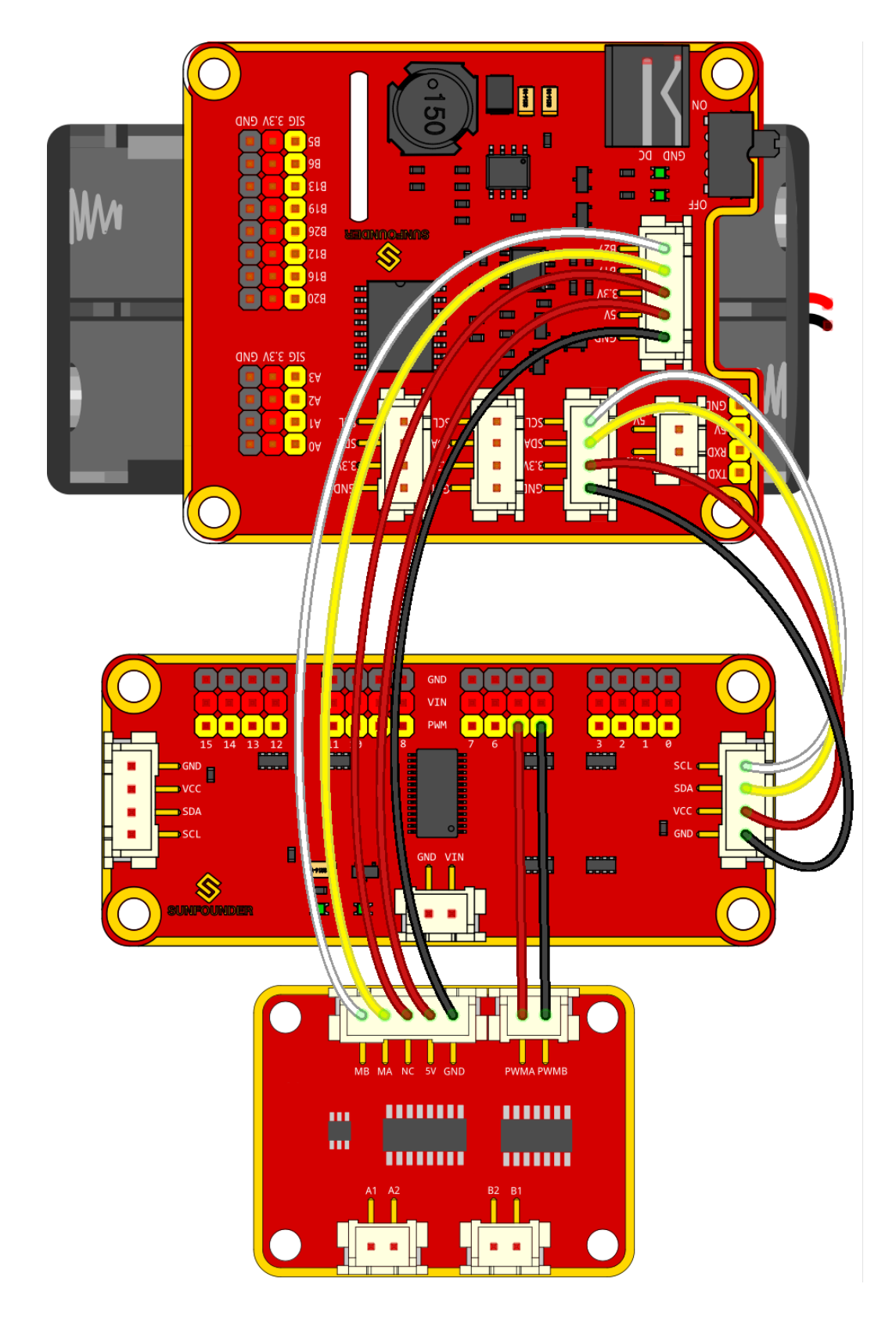

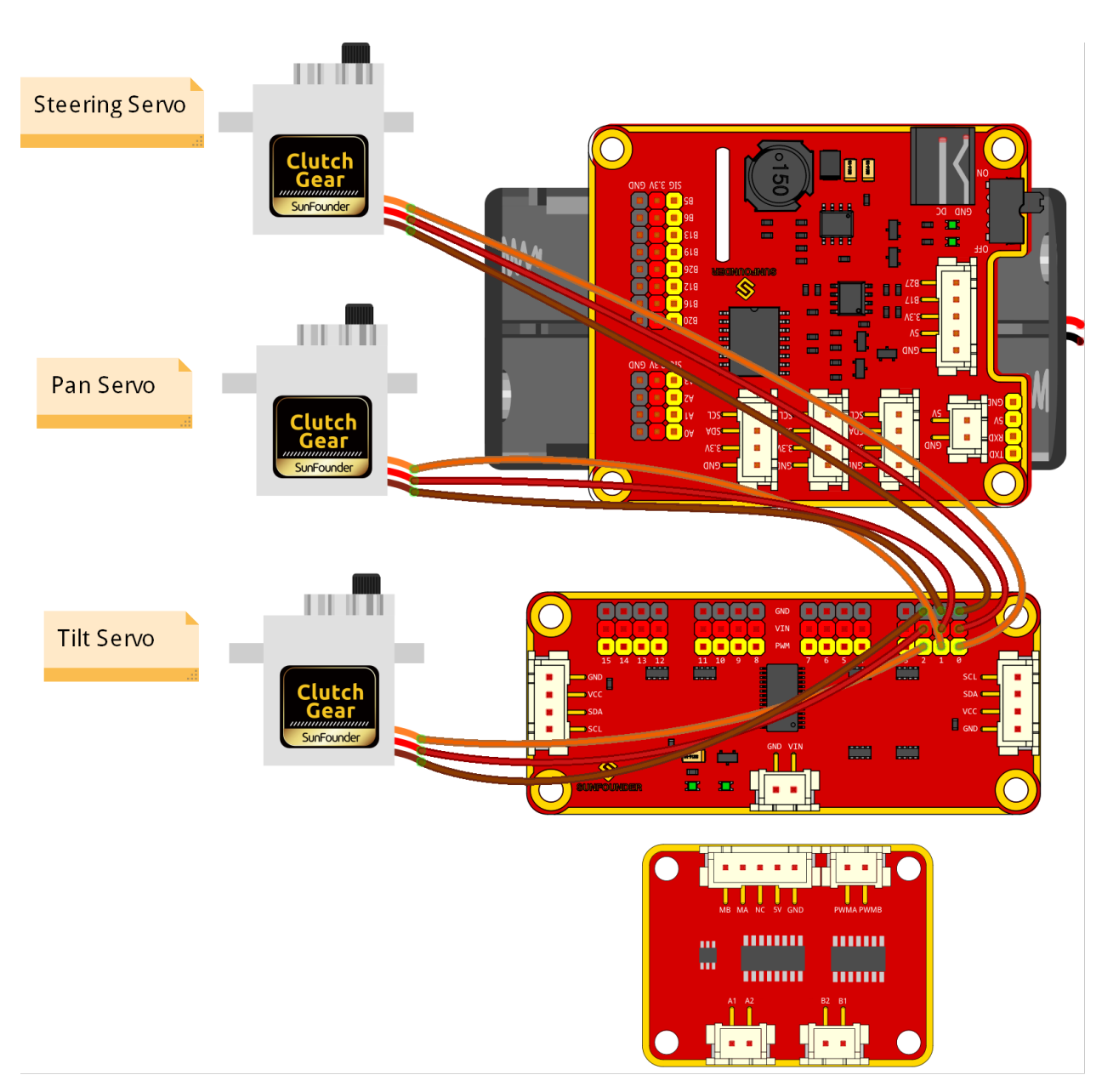

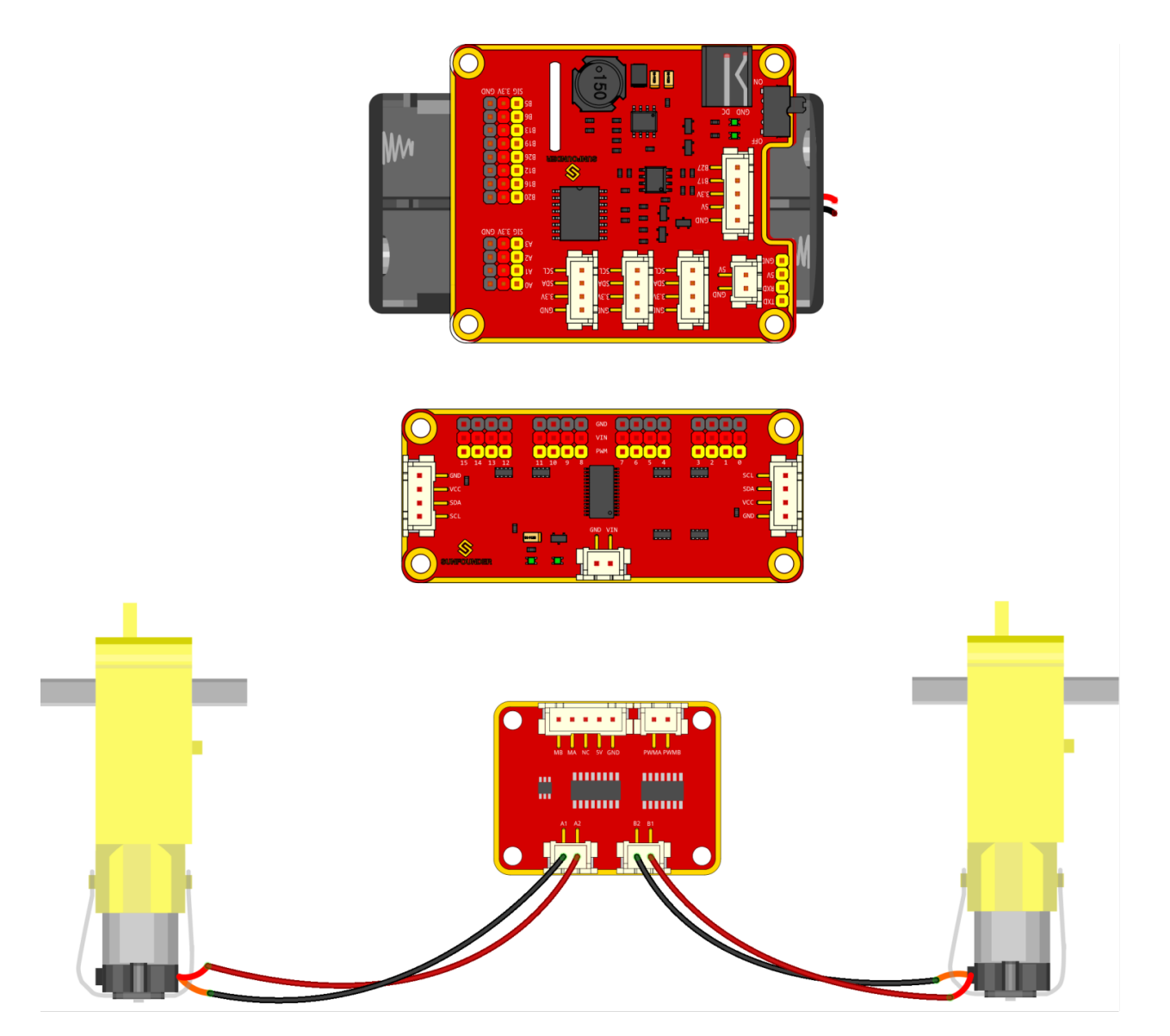

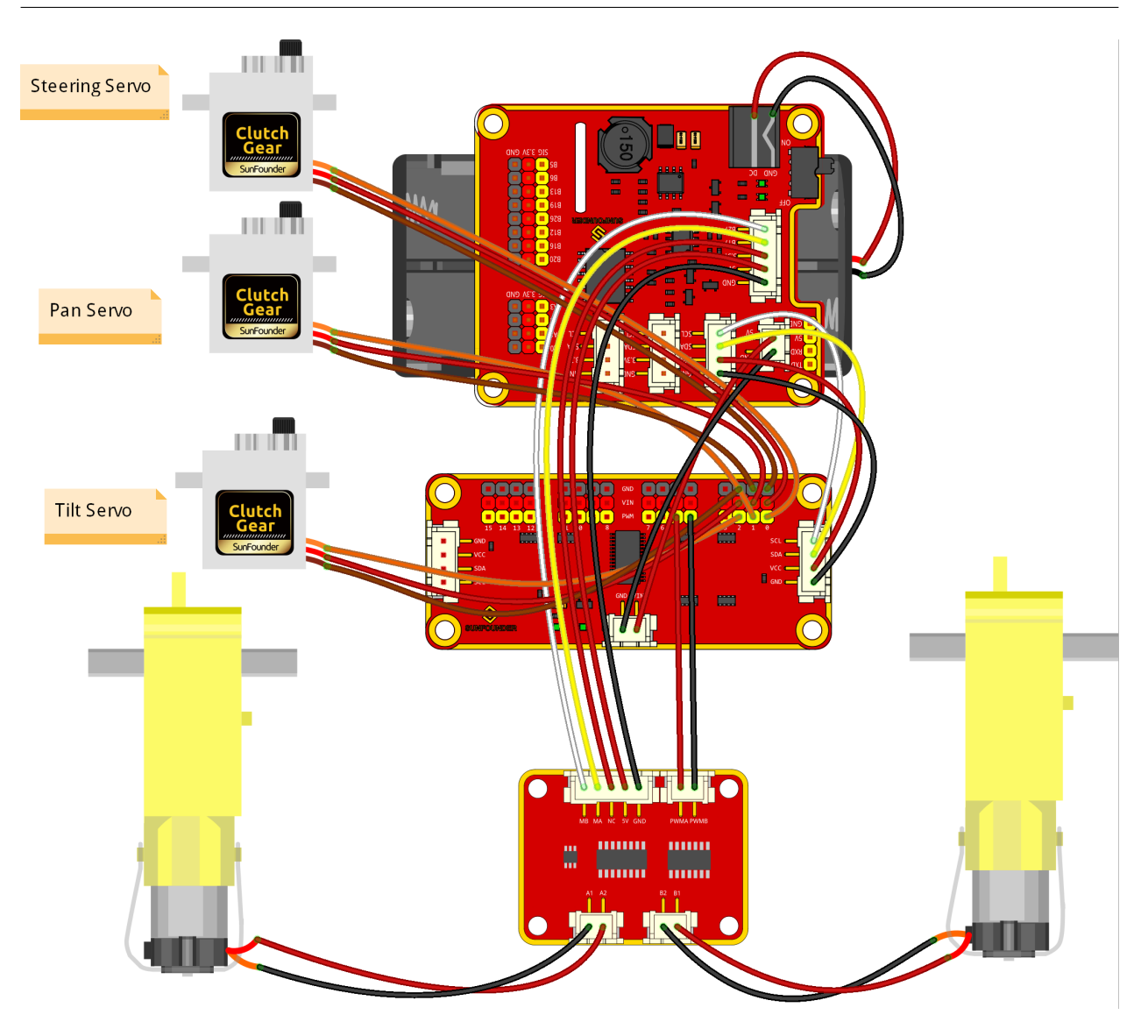

# <span id="page-31-0"></span> $1.5$

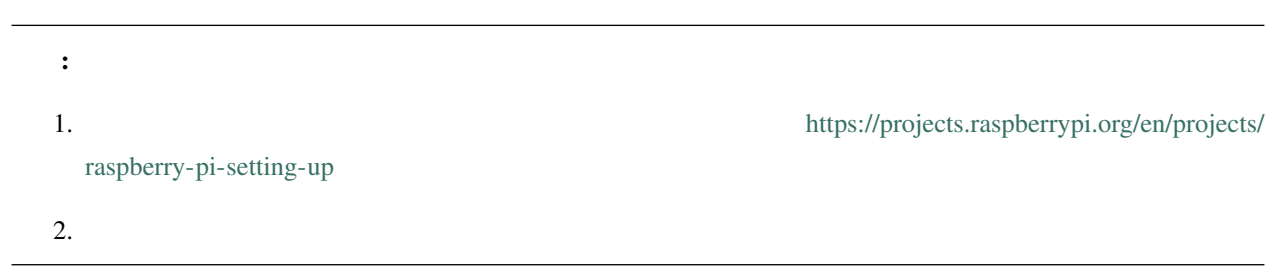

**1.5.1**  $\blacksquare$ 

 $\mathbf 1$ 

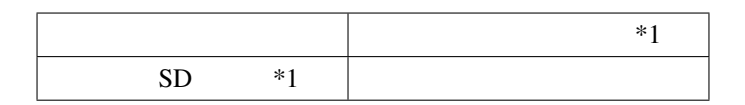

SD Mac OS Ubuntu 18.04 Windows

 $SD$ 

<https://www.raspberrypi.org/software/>

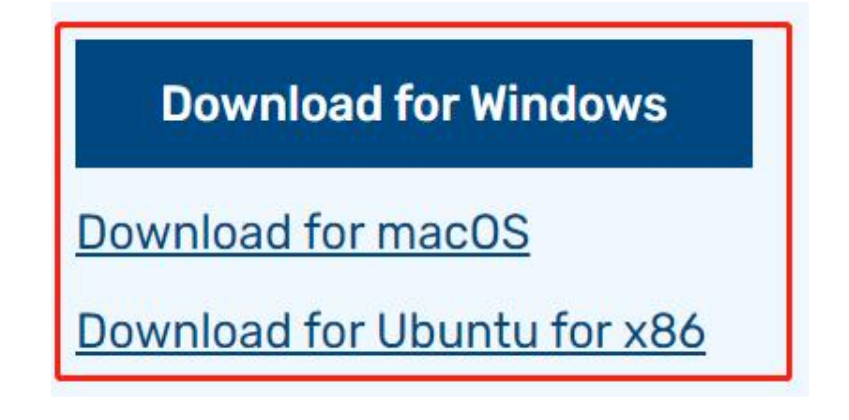

 $\bf{2}$ 

Windows

More info Run anyway

# Windows protected your PC

Microsoft Defender SmartScreen prevented an unrecognized app from starting. Running this app might put your PC at risk. More info

 $3$ 

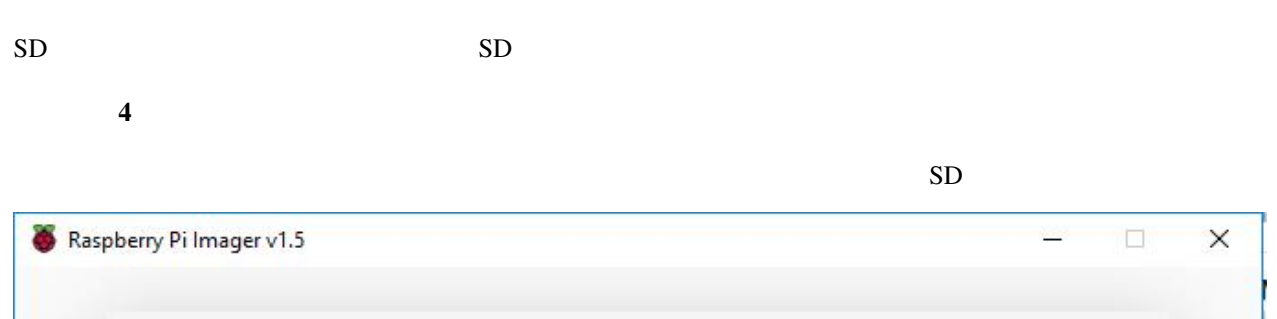

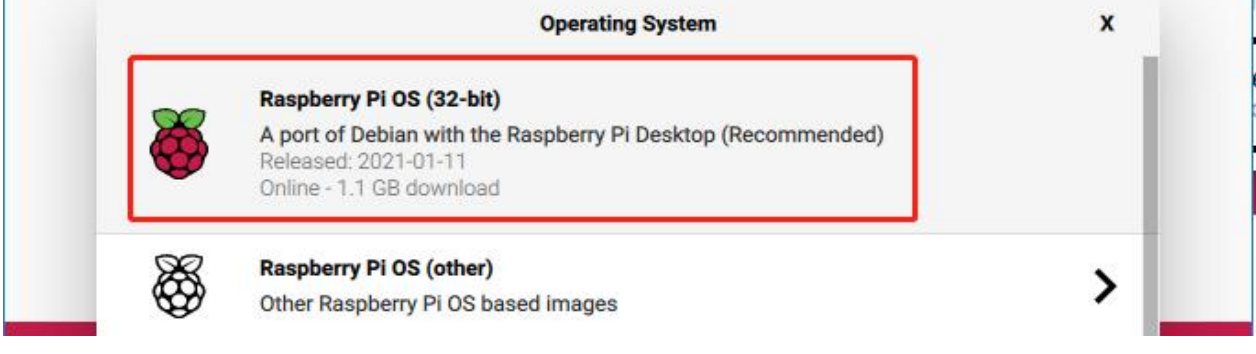

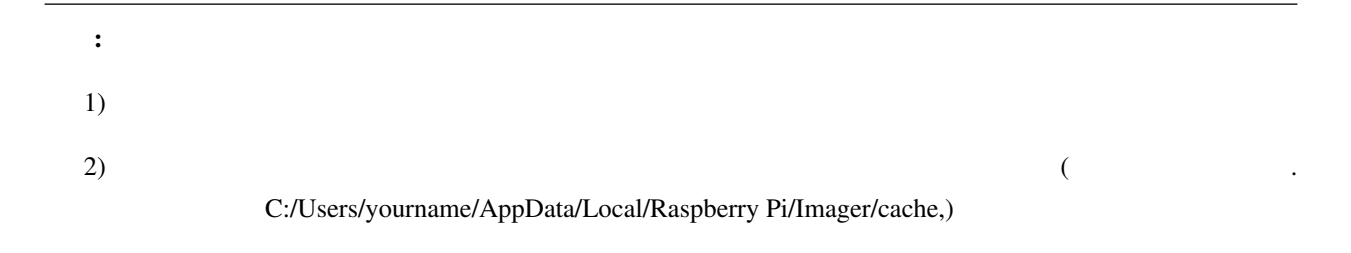

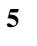

 $SD$ 

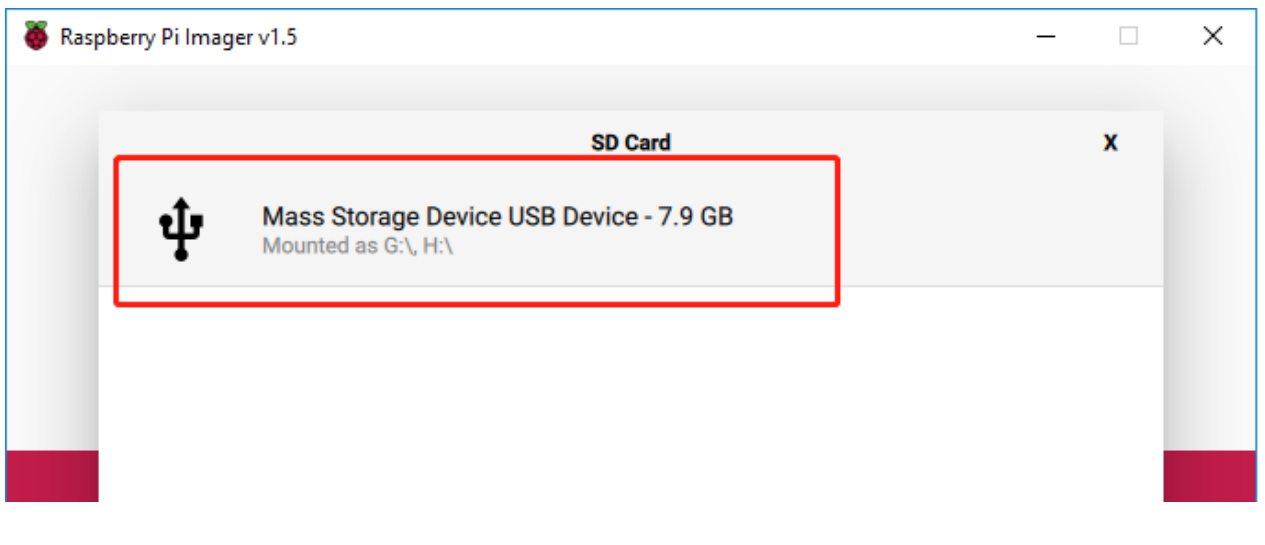

ステップ 6

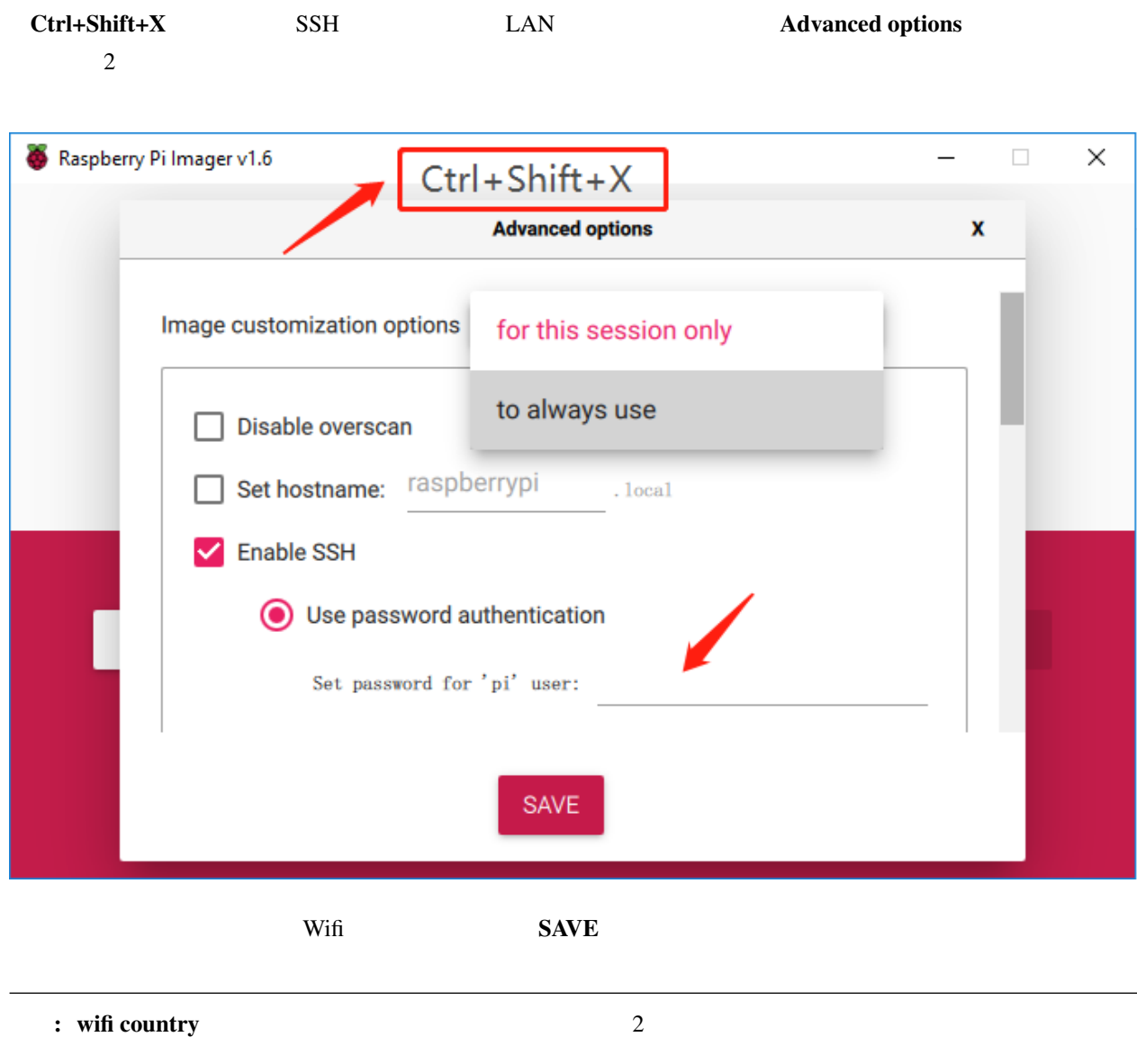

[https://en.wikipedia.org/wiki/ISO\\_3166-1\\_alpha-2#Officially\\_assigned\\_code\\_elements](https://en.wikipedia.org/wiki/ISO_3166-1_alpha-2#Officially_assigned_code_elements)

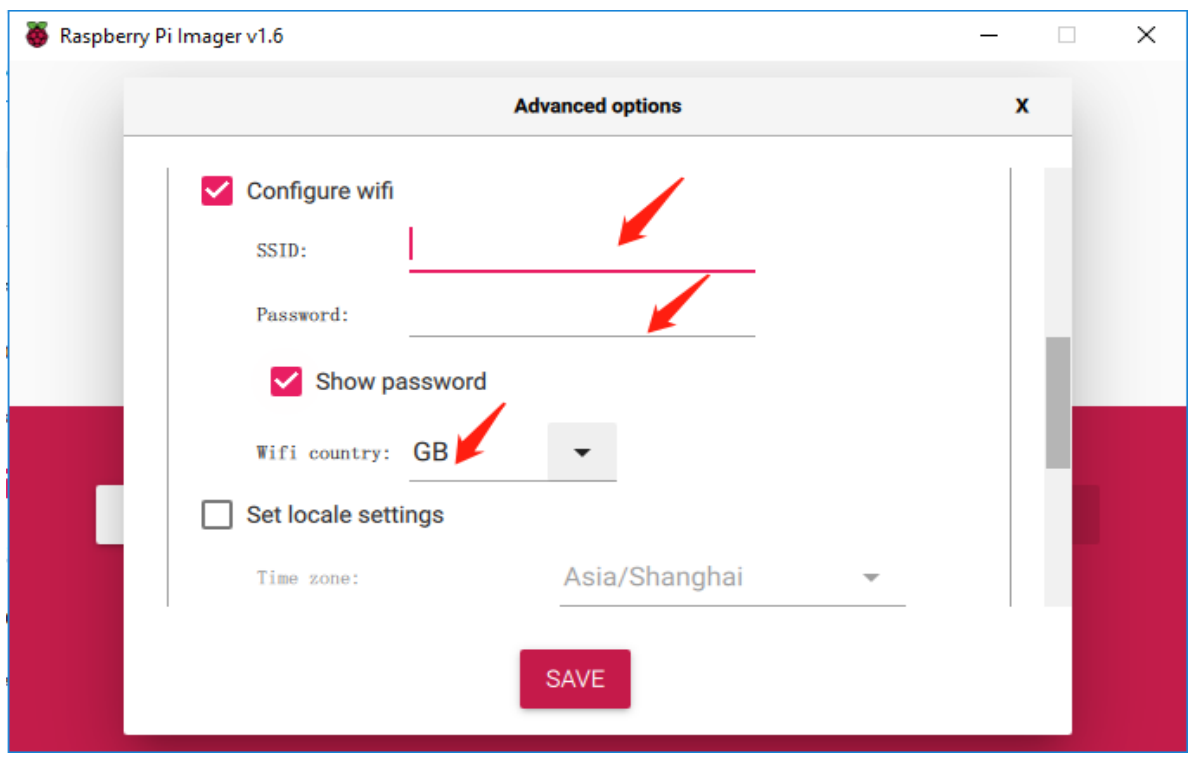

ステップ 7

#### WRITE

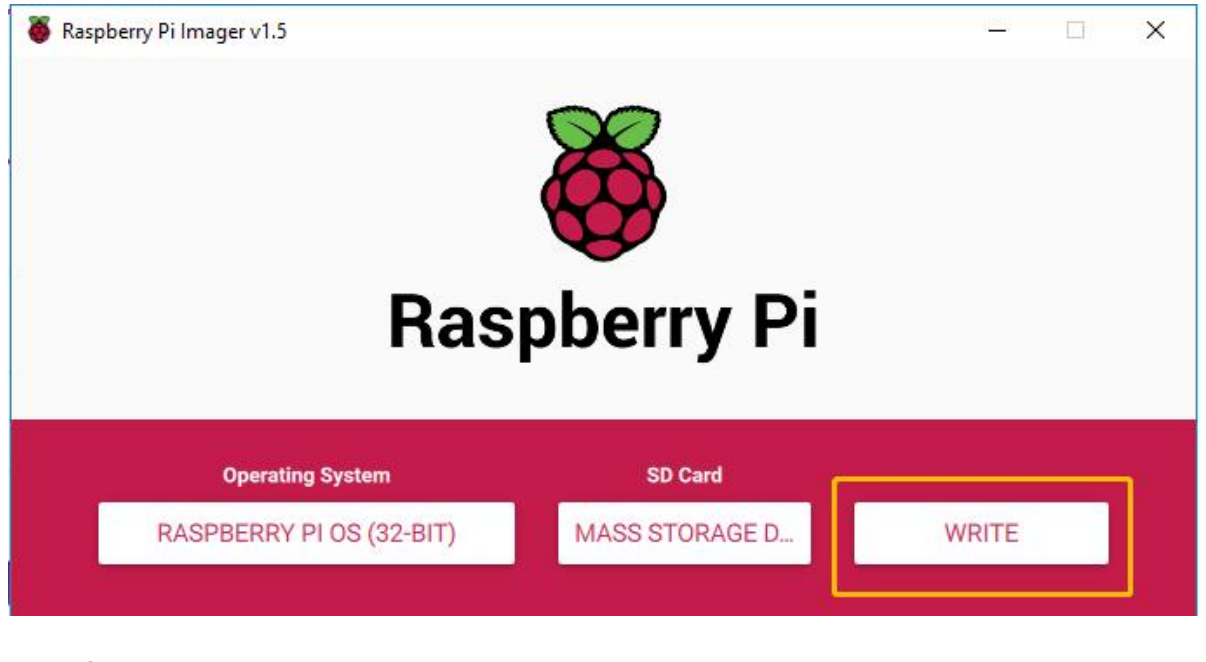

ステップ 8

 $SD$ 

 $\gamma$
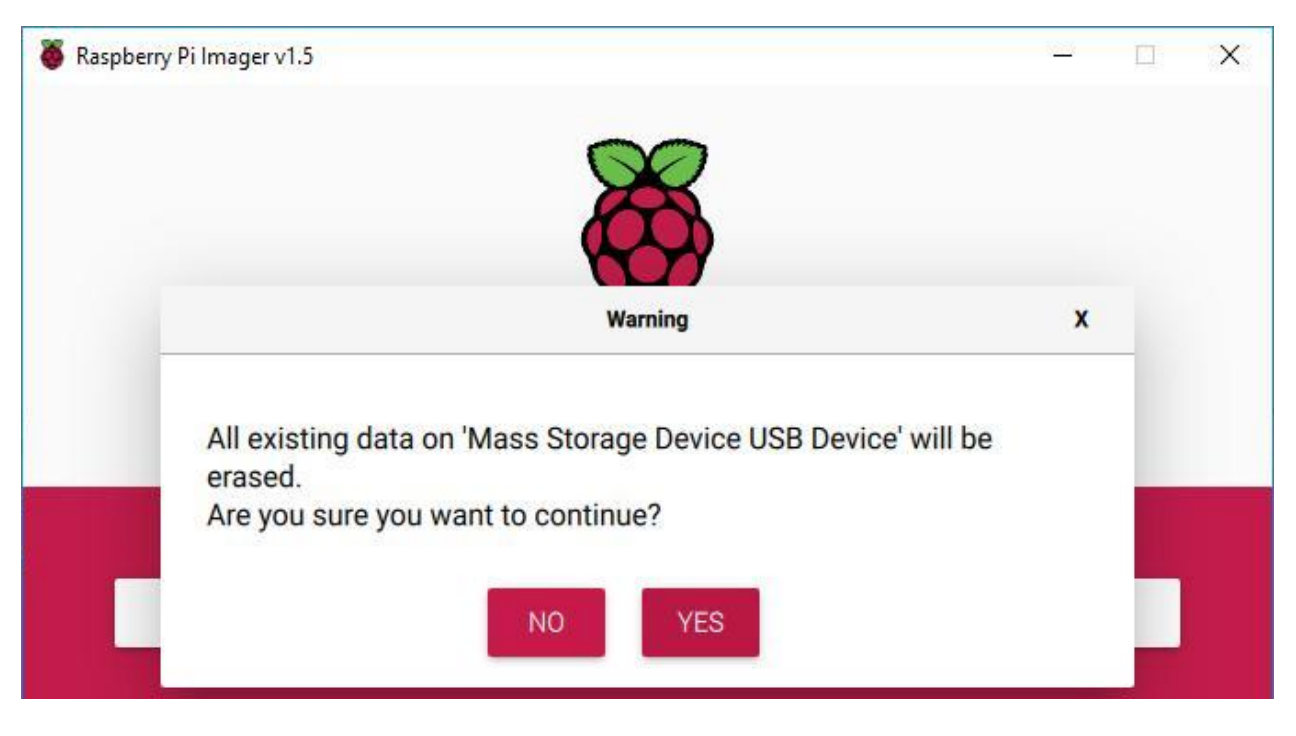

ステップ 9

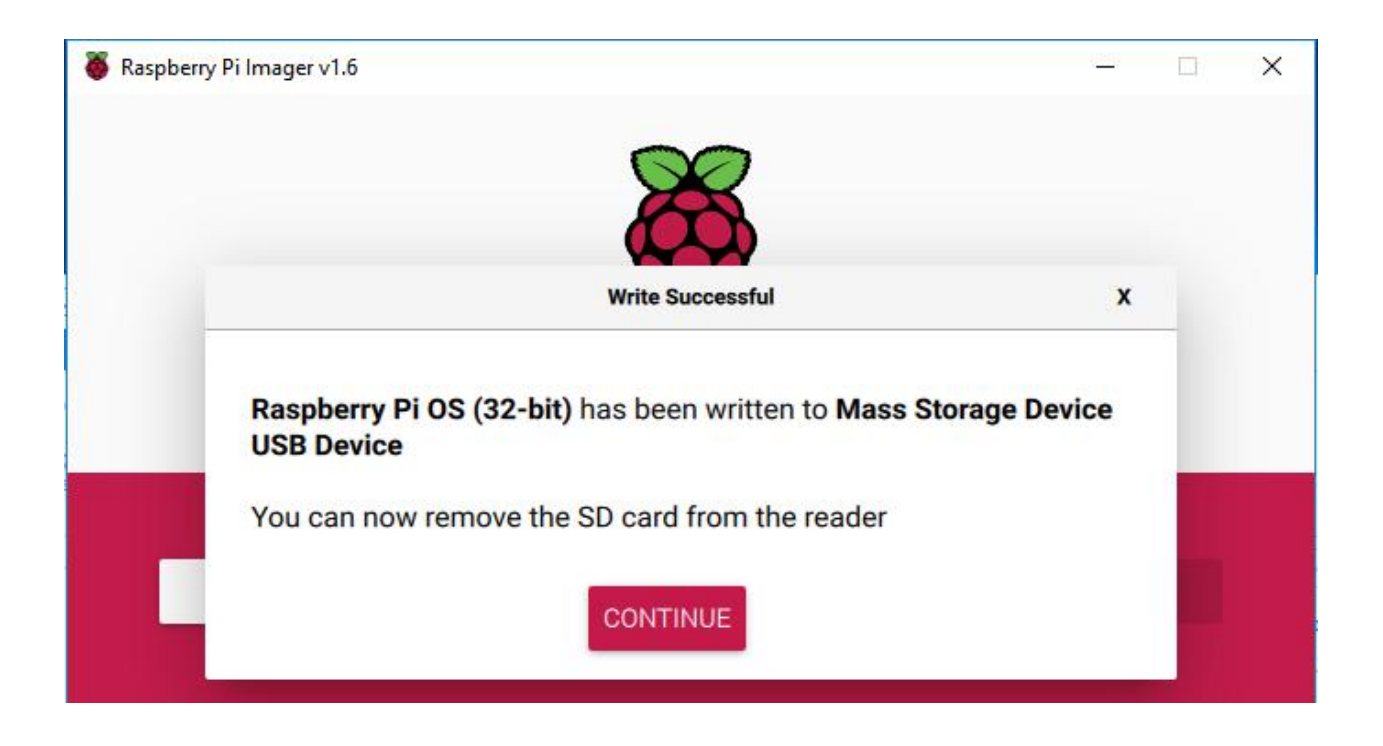

# **Raspberry Pi**

![](_page_37_Picture_144.jpeg)

**SSH** リモートコントロールを使用する SSH 

Raspberry Pi Bash Shell 
Bash Linux Contact Bash Linux Only and Raspberry Pi Bash Shell 
Bash Linux Only and The Raspberry Pi Bash Shell 
Bash Linux Only and The Raspberry Pi Bash Shell 
Bash Linux Only and The Raspb Vnix/Linux C • Linux / Mac OS X  $1$ Applications -> Utilities Terminal  $2^{1}$ ssh pi @ ip\_address  $\blacksquare$ "pi " "ip\_address " IP ssh pi**@192.168.18.197**

ステップ 3

"yes"

![](_page_38_Picture_4.jpeg)

ステップ 4

 $\bullet$   $\bullet$   $\bullet$ 

raspberry

1. ssh pi@192.168.18.197 (ssh)

Last login: Fri Apr 12 16:56:20 on ttys000

# hang\_chen @ hang-chendeMacBook-Pro in ~ [17:09:55]

\$ ssh pi@192.168.18.197

The authenticity of host '192.168.18.197 (192.168.18.197)' can't be established. ECDSA key fingerprint is SHA256:60tKKQtCCRvUCohWmvVcbp7tBHtQL0f8/0kusPjVsEU.

Are you sure you want to continue connecting (yes/no)? yes

Warning: Permanently added '192.168.18.197' (ECDSA) to the list of known hosts.  $pi@192.168.18.197's$  password:  $\{$ 

ステップ 5

Raspberry Pi

Debian GNU/Linux comes with ABSOLUTELY NO WARRANTY, to the extent permitted by applicable law. Last login: Tue May 21 07:29:46 2019 from 192.168.18.126 SSH is enabled and the default password for the 'pi' user has not been changed. This is a security risk - please login as the 'pi' user and type 'passwd' to set a new password.  $pi$ @raspberrypi: $\sim$ \$ 注釈: パスワードを入力すると、ウィンドウに文字が表示されないが、これは正常である。必要なのは、正しいパ • Windows Windows  $SSH$  examples the contract of  $SSH$  examples  $SSH$  examples  $PuTTY$ Google  $\mathbf 1$ PuTTY **EXECUTE PUTTY EXECUTE SESSION FOR SESSION FOR NAME**  $\mathbb{IP}$  RPi IP  $\mathbb{P}$  Port 22 (22

![](_page_40_Figure_1.jpeg)

![](_page_40_Picture_2.jpeg)

注釈: パスワードを入力すると、ウィンドウに文字が表示されないが、これは正常である。必要なのは、正しいパ

Raspberry Pi

# **1.6** サーボ構成

![](_page_41_Picture_94.jpeg)

# **1.6.1** ソースコードを取得する

![](_page_41_Picture_95.jpeg)

注釈: 入力時に十分に注意してください。ユーザー名とパスワードの入力を求められた場合は、入力を間違えてい

 $\rm Crl+C$ 

ls SunFounder\_PiCar-V

 $\Box$ 

×

pi@raspberrypi: ~

```
SSH is enabled and the default password for the 'pi' user has not been changed.
                                                                                \simThis is a security risk - please login as the 'pi' user and type 'passwd' to set
a new password.
pi@raspberrypi:~ $ cd ~/
pi@raspberrypi:~ $ git clone https://github.com/sunfounder/SunFounder PiCar-V.gi
Cloning into 'SunFounder PiCar-V'...
remote: Enumerating objects: 3, done.
remote: Counting objects: 100% (3/3), done.
remote: Compressing objects: 100% (3/3), done.
remote: Total 987 (delta 0), reused 1 (delta 0), pack-reused 984
Receiving objects: 100% (987/987), 9.47 MiB | 25.00 KiB/s, done.
Resolving deltas: 100% (443/443), done.
pi@raspberrypi:~ $ 1s
bcm2835-1.60
                 Music
                                    RetroPie-Setup bak
bcm2835-1.60.tar.gz nrf
                                     serial-servo-module
                                     sound-effect-module
                    NRF
Desktop
                                    SunFounder_PiCar-V
                    oled
Documents
Downloads
                    picar-4wd
                                     Templates
```
## **1.6.2** コードディレクトリに入る

```
cd ~/SunFounder PiCar-V
```

```
pi@raspberrypi:~ $ cd ~/SunFounder PiCar-V
pi@raspberrypi:~/SunFounder PiCar-V $ 1s
ball_track i2cHelper.py
                                LICENSE
                                              remote control
client
           init .py
                               mjpg-streamer
                                              show
datasheet
           install dependencies README.md
pi@raspberrypi:~/SunFounder PiCar-V $
```
# **1.6.3**  $\blacksquare$

install\_dependencies

), the set of the set of the set of the set of the set of the set of the set of the set of the set of the set of the set of the set of the set of the set of the set of the set of the set of the set of the set of the set o

sudo ./install\_dependencies

注釈:

1.  $\blacksquare$ 

Raspberry がんしょうかい。<br>Raspberry

2. Raspberry Pi wes

## 1.6.4 90

picar

![](_page_43_Picture_151.jpeg)

: If the "OSError: [Errno 121] Remote I/O error" error message appears, open raspi-config:

![](_page_43_Picture_152.jpeg)

[`www.sunfounder.com](http://www.sunfounder.com)

# $1.7$

![](_page_44_Picture_84.jpeg)

# **1.7.1**

2  $\text{M2x8}$   $\text{M2}$ 

![](_page_44_Picture_5.jpeg)

![](_page_44_Picture_6.jpeg)

ロッカーアーム固定ネジ\*\*(最短)で \*\*ステアリングリンケージ をロッカーアームに接続する。

# **1.7.2**

![](_page_45_Picture_1.jpeg)

 $\text{M3x25}$   $\text{M3}$ 

![](_page_46_Figure_1.jpeg)

 $4$  M3x8

![](_page_47_Figure_1.jpeg)

![](_page_48_Picture_1.jpeg)

 $90$ 

![](_page_48_Figure_3.jpeg)

2  $\text{M3x10}$   $\text{M3}$ 

![](_page_49_Picture_1.jpeg)

 $1.7.3$ 

![](_page_49_Figure_3.jpeg)

![](_page_49_Picture_4.jpeg)

# **1.8** 旅に出よう!

# **1.8.1**

![](_page_50_Picture_175.jpeg)

![](_page_50_Picture_4.jpeg)

警告: クライアントの実行を停止するまで、サーバーをいつも動作させる。

#### クライアントの実行(**PC** での操作)

http://<RPi\_IP\_address>:8000/

![](_page_51_Picture_4.jpeg)

LET'S ROCK

LET'S ROCK

![](_page_52_Picture_1.jpeg)

 $\frac{1}{5}$ 

# $\leftarrow$ Calibration  $OK$ Camera Calibration:  $\blacktriangleleft$ Front Wheels Calibration:  $\blacktriangleleft$  $\langle \bullet \rangle$ Rear Wheels Calibration:  $\left\langle \right\rangle$  LEFT  $\left\langle \right\rangle$  $RIGHT$  $3$  $\begin{array}{ccccc}\n\color{blue}\n\color{blue}\n\$

## **FULLSCREEN**

 $\overline{\text{OK}}$ 

![](_page_53_Picture_2.jpeg)

Android

![](_page_54_Picture_1.jpeg)

**PC** はんしゃ Github でんとものです はしょうしゃ Github でんとりょうしゃ

# **1.8.2** ボール**\_**追跡装置

sudo apt-get install libatlas-base-dev libjasper-dev libqt4-test libwebp6 libtiff5 *,→*libopenexr23 libgstreamer1.0-0 libavcodec-dev libavformat-dev libswscale-dev *,→*libqtgui4 -y sudo pip3 install opencv-python==3.4.6.27 cd ~/SunFounder\_PiCar-V/ball\_track python3 ball\_tracker.py

 $10-50cm$ 

![](_page_55_Picture_1.jpeg)

1 Raspberry Pi VNC

sudo raspi-config

# 3 Interfacing Options Enter

![](_page_55_Picture_50.jpeg)

## P3 VNC

![](_page_56_Picture_31.jpeg)

![](_page_56_Picture_2.jpeg)

 $OK \rightarrow Finish$ 

![](_page_57_Picture_1.jpeg)

<https://www.realvnc.com/en/connect/download/viewer/>

z Windows **Continue** extended a variable to the continue continue extended a variable value of  $\alpha$ 

![](_page_57_Picture_73.jpeg)

![](_page_58_Picture_54.jpeg)

VNC Viewer

 $5$ 

![](_page_59_Picture_1.jpeg)

## RaspberryPi

sudo raspi-config

#### 選択 2 Display Options

![](_page_59_Picture_46.jpeg)

#### D1 Resolution

![](_page_59_Picture_47.jpeg)

![](_page_60_Picture_94.jpeg)

## Raspberry Pi

sudo reboot

#### 5 Raspberry Pi

#### ball\_tracker.py

cd ~/SunFounder\_PiCar-V/ball\_track sudo nano ball\_tracker.py

Show\_image\_enable = **True** Draw\_circle\_enble = **True**

 $Ctrl+X Y$ 

![](_page_61_Picture_49.jpeg)

: STREET STREET WORKS ASSETS Raspberry Pi

pi@raspberrypi:~/SunFounder\_PiCar-V/ball\_track \$ python3 ball\_tracker.py<br>Warning: Display not found, turn off "show\_image\_enable" and "draw\_circle\_enable"<br>PEBUG "back wheels py"; Set debug off

6 ball\_tracker.py

python3 ball\_tracker.py

![](_page_62_Picture_43.jpeg)

![](_page_62_Figure_2.jpeg)

# 1.8.3

![](_page_63_Figure_2.jpeg)

![](_page_64_Picture_306.jpeg)

# **SunFounder PiCar-V**

![](_page_65_Picture_289.jpeg)

stream.py MJPG-streamer

templates

![](_page_66_Picture_193.jpeg)

Github

PiCar-V: [https://github.com/sunfounder/SunFounder\\_PiCar-V/tree/V3.0](https://github.com/sunfounder/SunFounder_PiCar-V/tree/V3.0)

PiCar [https://github.com/sunfounder/SunFounder\\_PiCar](https://github.com/sunfounder/SunFounder_PiCar)

#### [service@sunfounder](mailto:service@sunfounder).com

# **1.9** 付録

## **1.9.1 1**

#### Raspberry Pi

1. pip

sudo apt-get install python-pip

#### 2. pip django

sudo pip install django

#### 3.  $i2c$ -tools python-smbus

sudo pip3 install smbus2

#### 4. PiCar

```
cd \sim/git clone --recursive https://github.com/sunfounder/SunFounder_PiCar.git
cd SunFounder_PiCar
sudo python setup.py install
```
 $5.$ 

 $cd \sim/$ git clone https://github.com/sunfounder/SunFounder\_PiCar-V -b V3.0

#### 6. MJPG-Streamer

```
cd ~/SunFounder_PiCar-V
sudo cp mjpg-streamer/mjpg_streamer /usr/local/bin
sudo cp mjpg-streamer/output_http.so /usr/local/lib/
sudo cp mjpg-streamer/input_file.so /usr/local/lib/
sudo cp mjpg-streamer/input_uvc.so /usr/local/lib/
sudo cp -R mjpg-streamer/www /usr/local/www
```
 $7.$ 

```
export LD_LIBRARY_PATH=/usr/local/lib/ >> ~/.bashrc
export LD_LIBRARY_PATH=/usr/local/lib/ >> ~/.profile
source ~/.bashrc
```
#### 8. I2C1

#### /boot/config.txt

sudo nano /boot/config.txt

dtparam=i2c\_arm=ons

#### 9.

sudo reboot

# **1.9.2** 付録 **2**:部品

#### ロボット **HATS**

![](_page_68_Picture_10.jpeg)

![](_page_68_Picture_185.jpeg)

![](_page_69_Picture_171.jpeg)

# **PCA9865**

![](_page_70_Picture_2.jpeg)

PCA9685 16 12 I2C PWM PWM 4 I2C PWM 3

![](_page_70_Picture_4.jpeg)

![](_page_70_Picture_121.jpeg)

4. **PWM** 12V

5. LED PWM

![](_page_71_Figure_1.jpeg)

![](_page_71_Picture_80.jpeg)

USB

![](_page_71_Picture_4.jpeg)

![](_page_71_Figure_6.jpeg)
## **SunFounder SF006C**

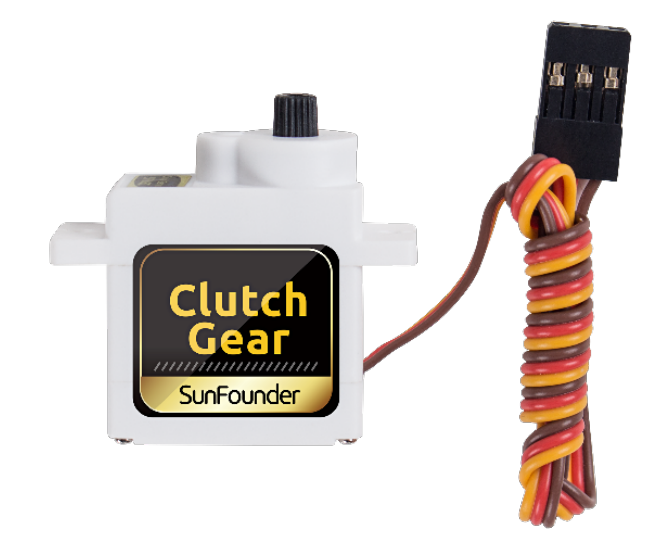

 $D_{\rm C}$ 

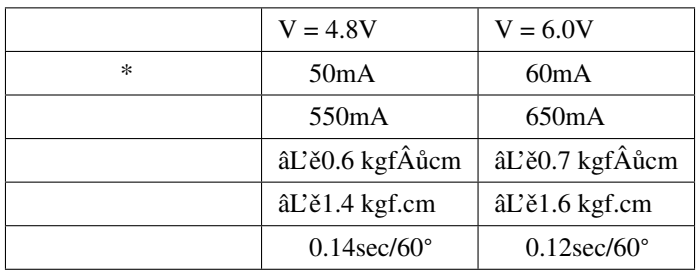

DC

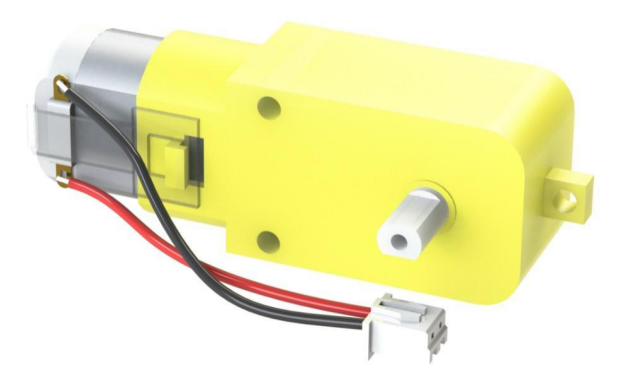

 $DC$ 

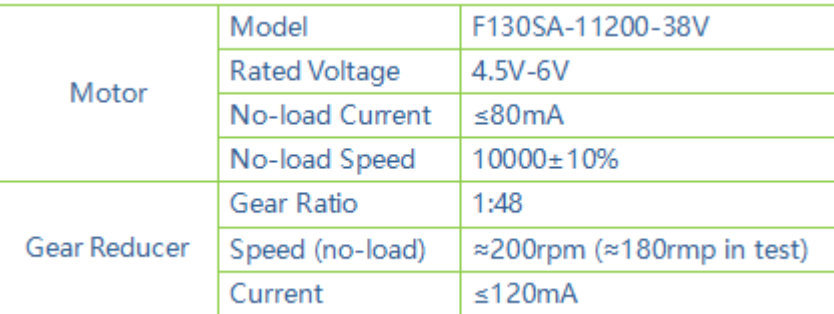

## **1.10**

- ベーションです!
	- <sub>U</sub> •  $\mathcal{L}$
	- フアン・デラコスタ
- $\alpha$

SunFounder Company